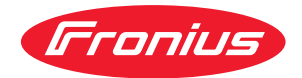

# Operating Instructions

**Fronius Smart Meter IP**

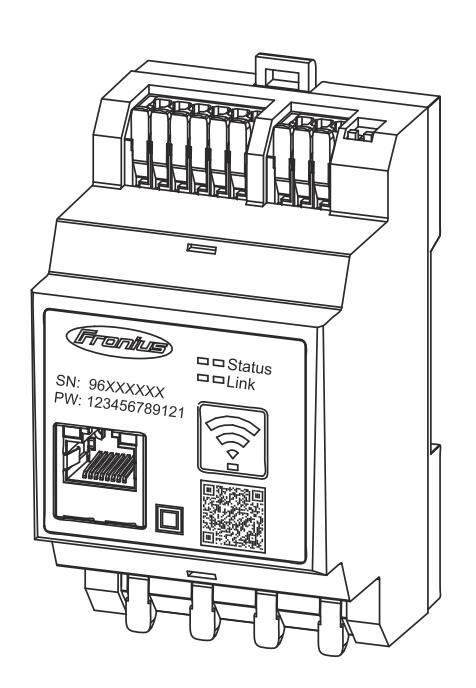

**HU** Kezelési útmutató

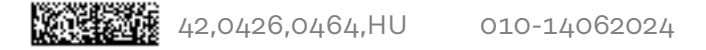

## **Tartalomjegyzék**

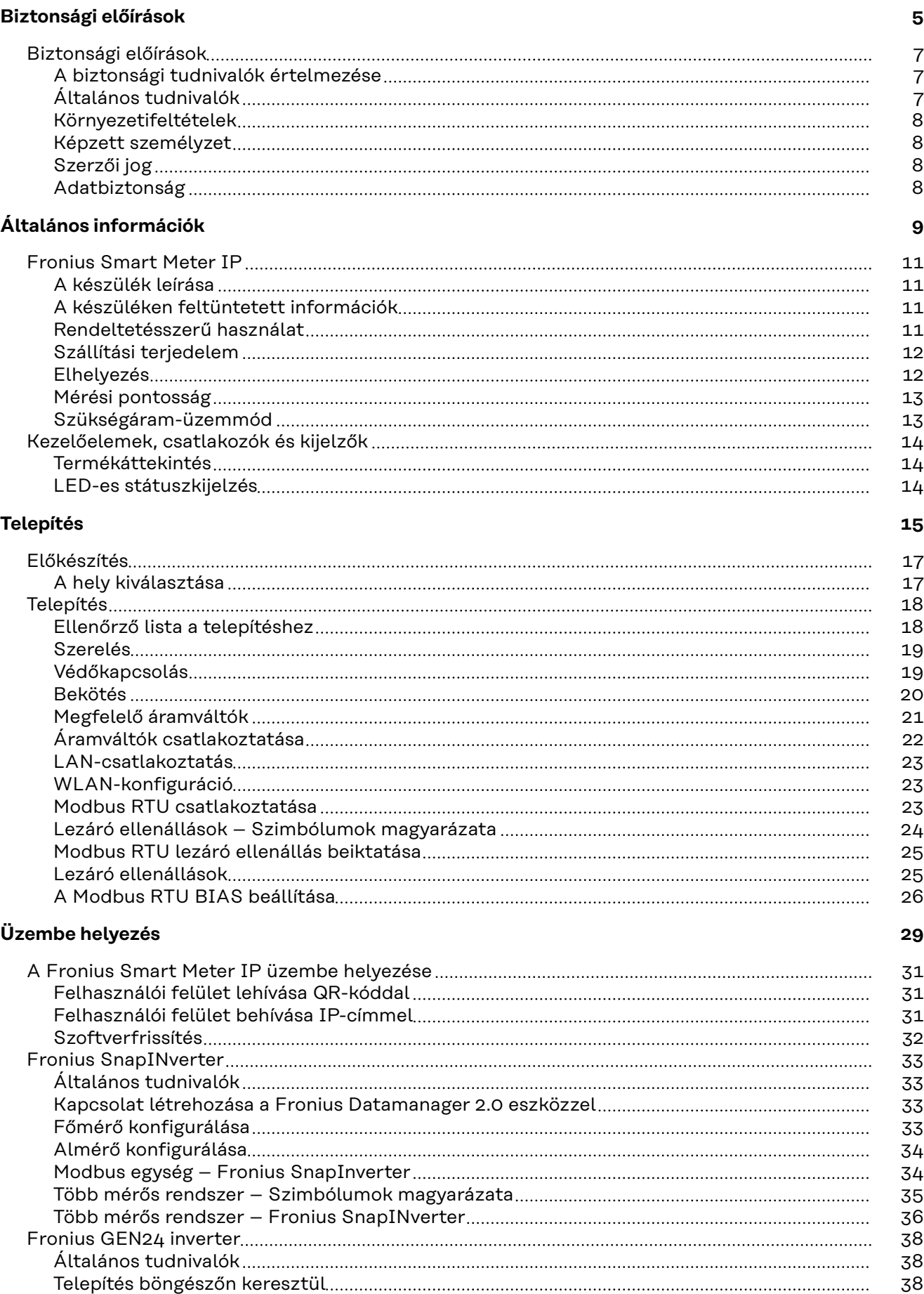

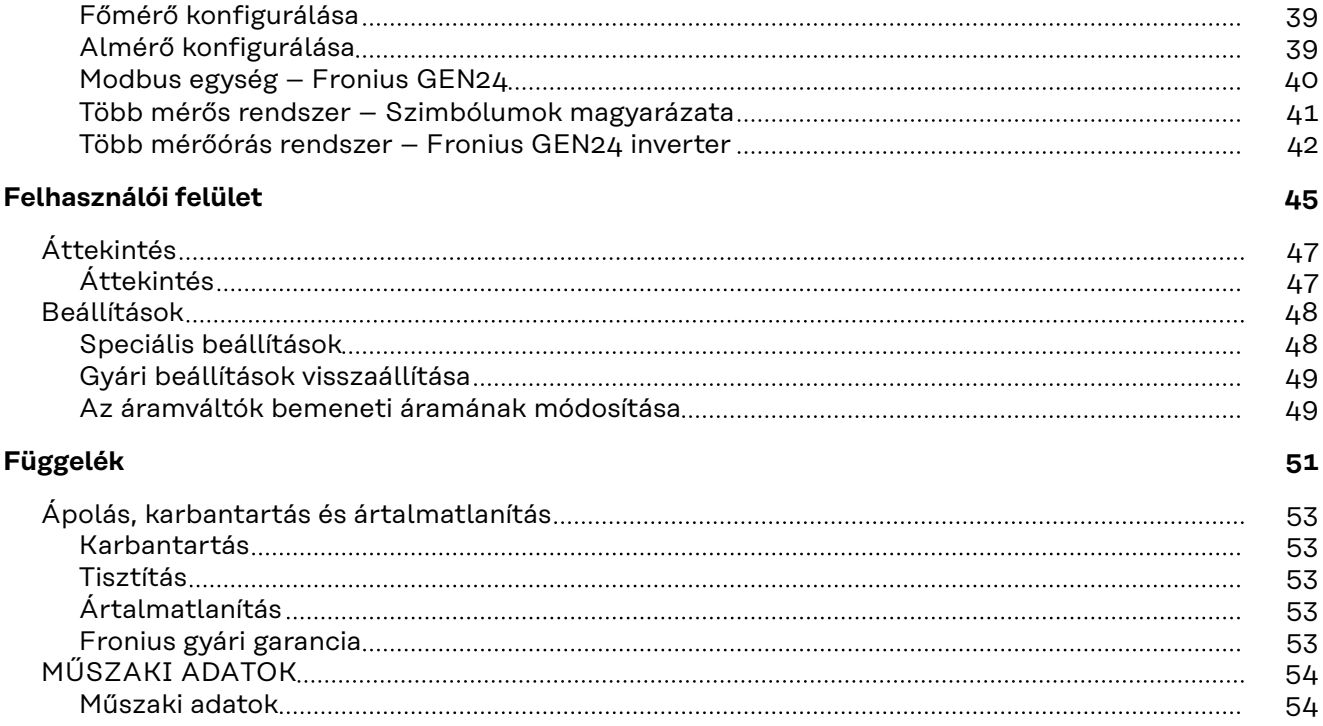

# <span id="page-4-0"></span>**Biztonsági előírások**

### <span id="page-6-0"></span>**Biztonsági előírások**

**A biztonsági tudnivalók értelmezése**

#### $\Lambda$ **FIGYELMEZTETÉS!**

**Közvetlenül fenyegető veszélyt jelez.**

▶ Halál vagy súlyos sérülés a következménye, ha nem kerüli el.

#### **VESZÉLY!**

#### **Veszélyessé is válható helyzetet jelöl.**

▶ Ha nem kerüli el, következménye halál vagy súlyos sérülés lehet.

#### $\bigwedge$ **VIGYÁZAT!**

#### **Károssá válható helyzetet jelöl.**

▶ Ha nem kerüli el, következménye könnyű személyi sérülés vagy csekély anyagi kár lehet.

#### *MEGJEGYZÉS!*

**Olyan lehetőséget jelöl, amely a munka eredményét hátrányosan befolyásolja és a felszerelésben károkat okozhat.**

#### **Általános tudnivalók**

A készüléket a technika mai állása és elismert biztonságtechnikai szabályok szerint készítettük. Ennek ellenére hibás kezelés vagy visszaélés esetén veszély fenyegeti

- a kezelő vagy harmadik személy testi épségét és életét,
- az üzemeltető készülékét és egyéb anyagi értékeit.

A készülék üzembe helyezésével, karbantartásával és állagmegóvásával foglalkozó személyeknek

- megfelelően képzettnek kell lenniük,
- ismeretekkel kell rendelkezniük az elektromos szerelésről, és
- teljesen ismerniük és pontosan követniük kell ezt a kezelési útmutatót.

A kezelési útmutatót állandóan a készülék felhasználási helyén kell őrizni. A kezelési útmutató előírásain túl be kell tartani a balesetek megelőzésére és a környezet védelmére szolgáló általános és helyi szabályokat is.

A készüléken található összes biztonsági és figyelmeztető feliratot

- olvasható állapotban kell tartani
- nem szabad tönkretenni
- eltávolítani
- letakarni, átragasztani vagy átfesteni.

A csatlakozókapcsok nagyon felmelegedhetnek.

A készüléket csak akkor üzemeltesse, ha valamennyi védőberendezés működőképes. Ha a védőberendezések nem teljesen működőképesek, akkor az veszélyezteti

- a kezelő vagy harmadik személy testi épségét és életét,
- az üzemeltető készülékét és egyéb anyagi értékeit

<span id="page-7-0"></span>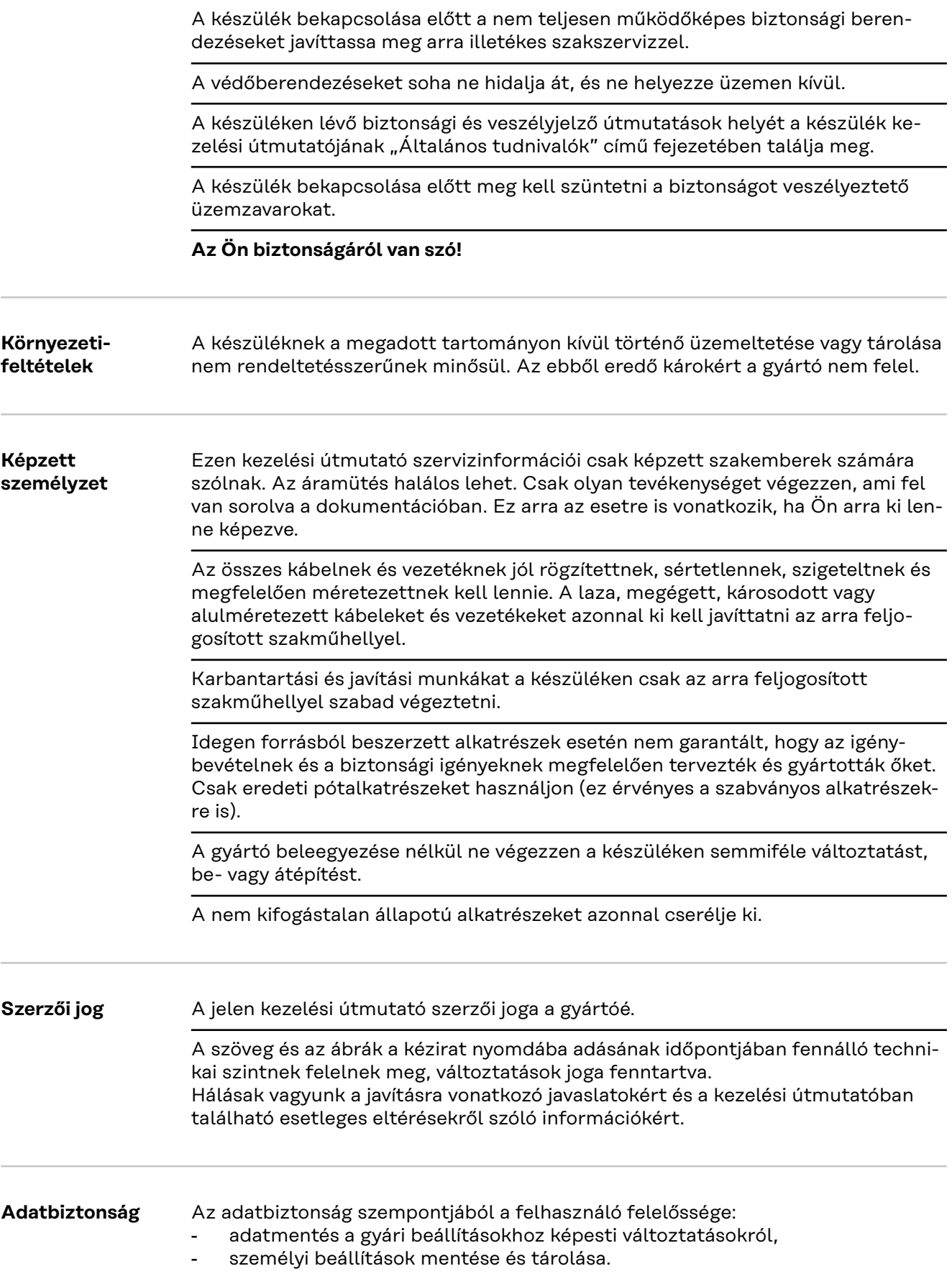

# <span id="page-8-0"></span>**Általános információk**

## <span id="page-10-0"></span>**Fronius Smart Meter IP**

#### **A készülék leírása** A Fronius Smart Meter IP a saját fogyasztás optimalizálására és a háztartás terhelési görbéjének rögzítésére szolgáló kétirányú fogyasztásmérő. A Fronius inverterrel, a Fronius Datamanager 2.0 eszközzel és a Fronius adatinterfésszel együtt a Fronius Smart Meter IP lehetővé teszi a saját áramfogyasztás ábrázolását.

A mérő méri a fogyasztókhoz vagy a közüzemi hálózathoz érkező energiaáramlást, és az információkat a Modbus RTU/RS485- vagy TCP-interfészen (LAN/WLAN) keresztül továbbítja a Fronius inverterhez és a Fronius Datamanager 2.0 eszközhöz.

#### **A készüléken feltüntetett információk**

A Fronius Smart Meter IP készüléken műszaki adatok, jelölések és biztonsági szimbólumok találhatók. Ezeket tilos eltávolítani vagy átfesteni. A tudnivalók és szimbólumok figyelmeztetnek a helytelen kezelésre, melynek következményei súlyos személyi sérülések és anyagi károk lehetnek.

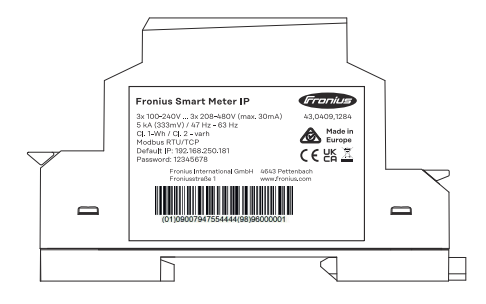

#### **Szimbólumok az adattáblán:**

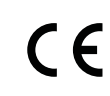

CE-jelölés - tanúsítja a vonatkozó EU irányelvek és rendeletek betartását. A termék vizsgálatát egy meghatározott bejelentett szervezet végezte el.

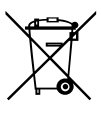

WEEE jelölés - az elektromos és elektronikus berendezések hulladékait az európai irányelveknek és a nemzeti jogszabályoknak megfelelően szelektíven kell gyűjteni, és környezetbarát módon kell újrahasznosítani.

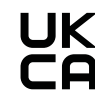

UKCA jelölés - tanúsítja a vonatkozó brit irányelvek és előírások betartását.

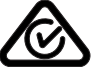

RCM jelölés - Ausztrália és Új -Zéland követelményeinek megfelelően ellenőrizve.

**Rendeltetésszerű használat**

A Fronius Smart Meter IP a TN/TT rendszerek közüzemi villamos hálózataihoz tervezett helyhez kötött üzemi eszköz, amely kizárólag a terhelések és a saját fogyasztás mérésére használható.

A Fronius Smart Meter IP készülékre a telepített akkumulátoros tárolóval és/ vagy a Fronius Ohmpilot fogyasztásszabályozóval rendelkező rendszereknél van szükség az egyes komponensek kommunikációjához.

A telepítés DIN kalapsínen, beltérben, a rézvezeték keresztmetszetének, valamint a mérő maximális áramerősségének megfelelő biztosítékokkal történik. A <span id="page-11-0"></span>Fronius Smart Meter IP kizárólag a mellékelt dokumentációk adatainak és a telepítés helyén érvényben lévő törvényeknek, rendelkezéseknek, előírásoknak, szabványoknak és a műszaki lehetőségeknek megfelelően üzemeltethető. A termék minden, a rendeltetésszerű használatnál leírtaktól eltérő használata nem rendeltetésszerűnek tekintendő.

A rendelkezésre álló dokumentációk a termék részét képezik, azokat el kell olvasni, figyelembe kell venni és megfelelő állapotban, a telepítés helyén mindenkor elérhető módon kell tárolni. A Fronius International GmbH nem vállal felelősséget a termék telepítésével kapcsolatos fenti törvények vagy rendelkezések betartásáért, illetve be nem tartásáért.

# **Szállítási terjedelem**  $(1)$  $(2)$

- (1) Fronius Smart Meter IP
- (2) Rövid útmutató

#### **Elhelyezés** A Smart Meter az alábbi helyeken telepíthető a rendszerbe

#### **Elhelyezés a betáplálási ponton**

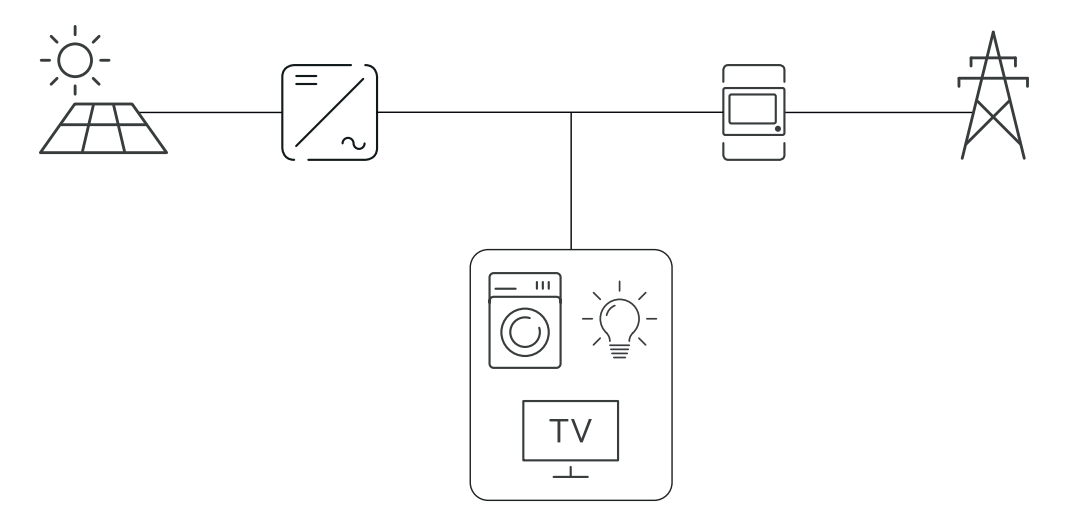

### **Elhelyezés a fogyasztási ponton**

<span id="page-12-0"></span>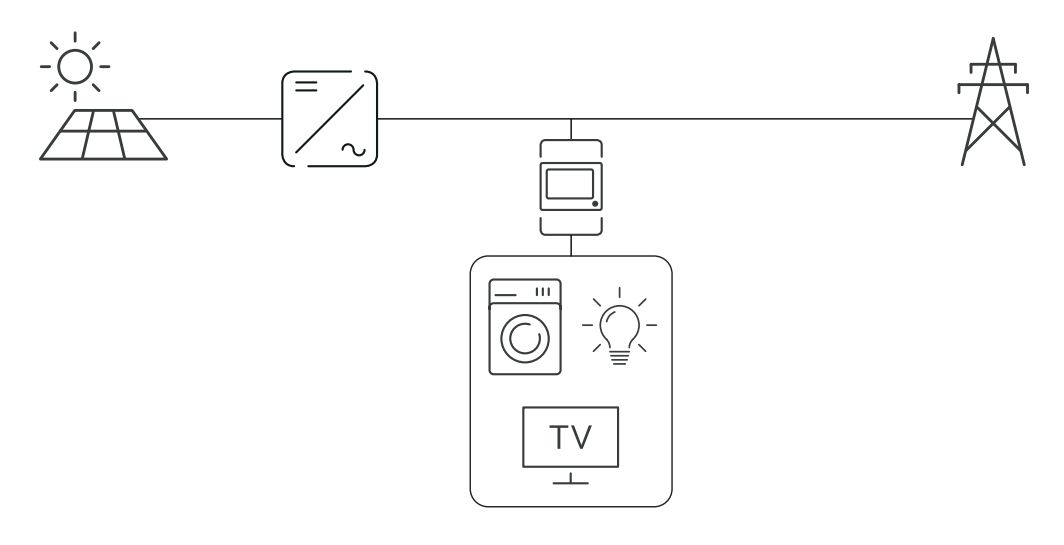

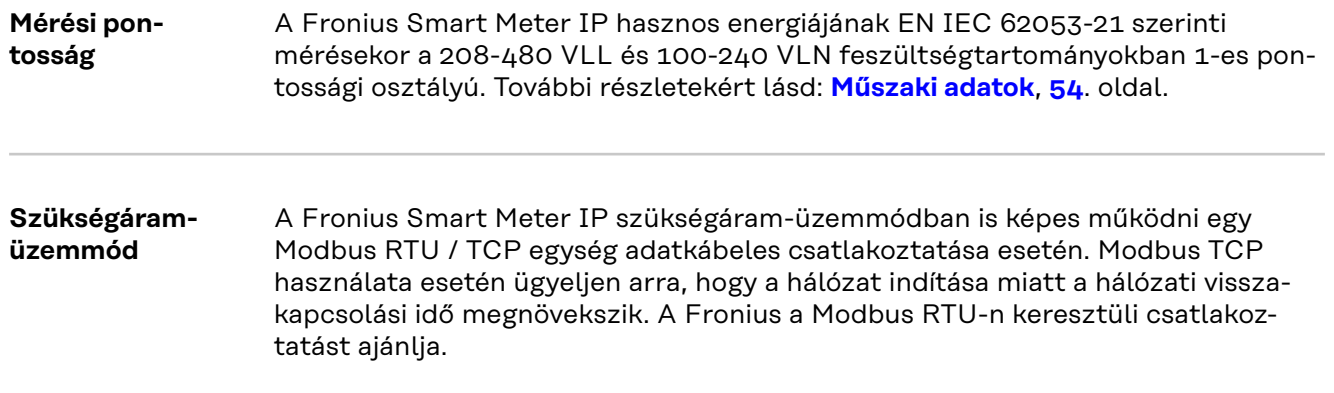

## <span id="page-13-0"></span>**Kezelőelemek, csatlakozók és kijelzők**

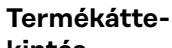

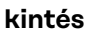

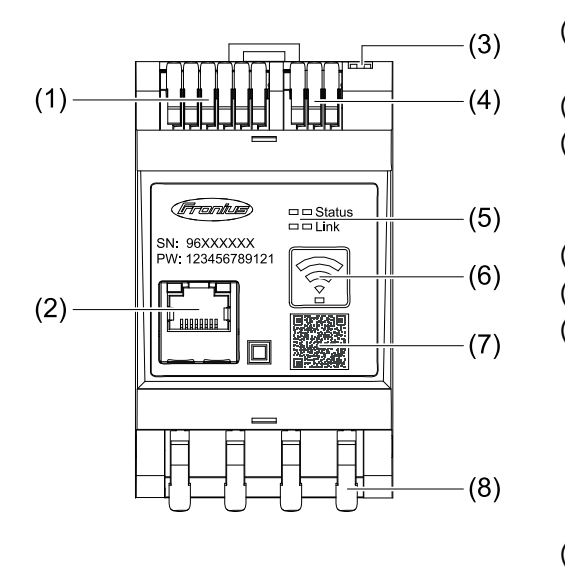

- (1) Feszültségváltó csatlakozó része
- (2) LAN-csatlakozó
- (3) DIP kapcsoló
	- BIAS
	- Lezáró ellenállás
- (4) Modbus RTU csatlakozó része
- (5) LED-es kijelző
- (6) WLAN-hozzáférési pont és visszaállító funkciógomb
	- WLAN hozzáférési pont aktiválása
	- Készülék visszaállításának végrehajtása
- (7) QR-kód az üzembe helyezési varázsló indításához
- (8) AC csatlakozó rész

#### **LED-es státuszkijelzés** A LED-es státuszkijelzés a Fronius Smart Meter IP üzemi állapotát és adatkapcsolatát jelzi ki.

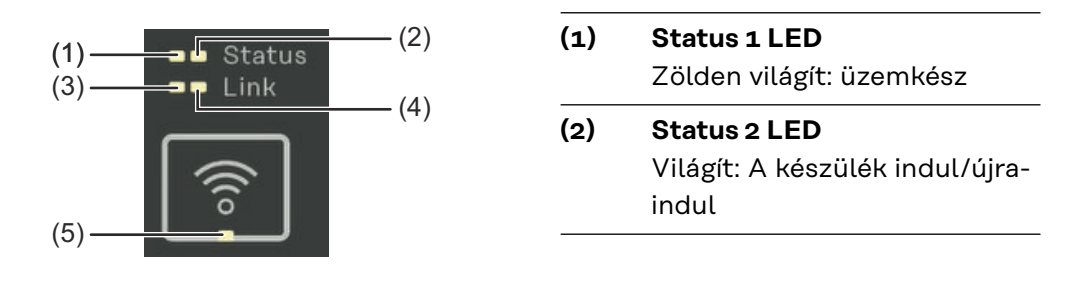

#### **(3) Link 1 LED**

Zölden világít: Van adatkapcsolat a hálózattal.

#### **(4) Link 2 LED**

Pirosan világít: nincs adatkapcsolat Pirosan villog: nyílt WLAN-hozzáférési pont

### **(5) WLAN LED**

Zölden villog: WLAN kapcsolódás folyamatban. Zölden villog: WLAN-kapcsolat aktív

# <span id="page-14-0"></span>**Telepítés**

<span id="page-16-0"></span>**A hely kiválasztása** A Smart Meter helyének kiválasztásakor vegye figyelembe a következő feltételeket:

Telepítés csakis szilárd, nem éghető alapfelületen engedélyezett.

Amennyiben a Smart Meter fogyasztásmérőt kapcsolószekrénybe vagy hasonló zárt helyre építik be, megfelelő védelmi osztállyal és kényszerszellőztetéssel kell gondoskodni a megfelelő hőelvezetésről.

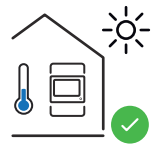

A Smart Meter fogyasztásmérő beltéri felszerelésre alkalmas.

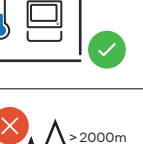

0m

A Smart Meter fogyasztásmérőt 2 000 m tengerszint feletti magasság fölött nem szabad felszerelni és üzemeltetni.

## <span id="page-17-0"></span>**Telepítés**

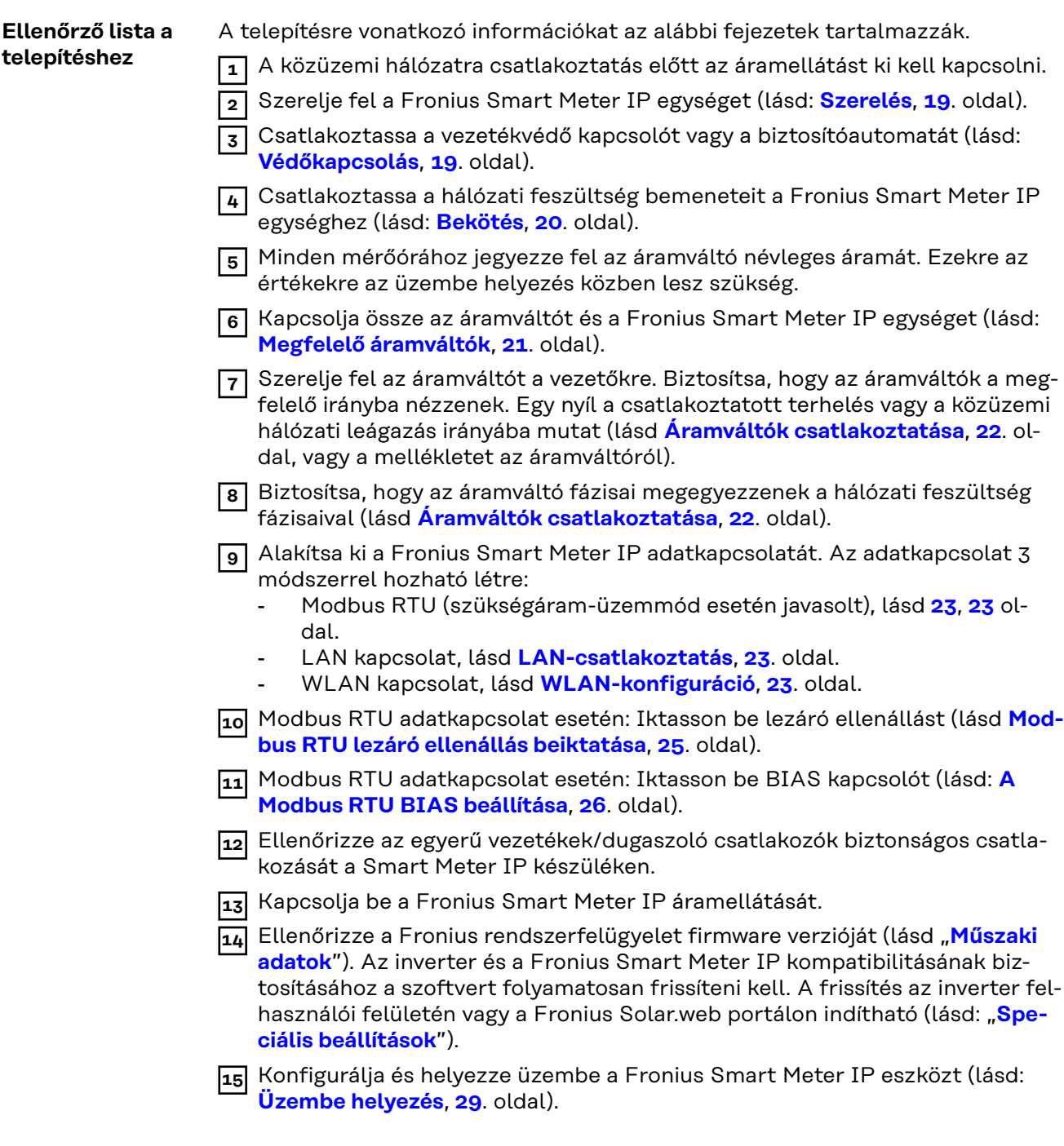

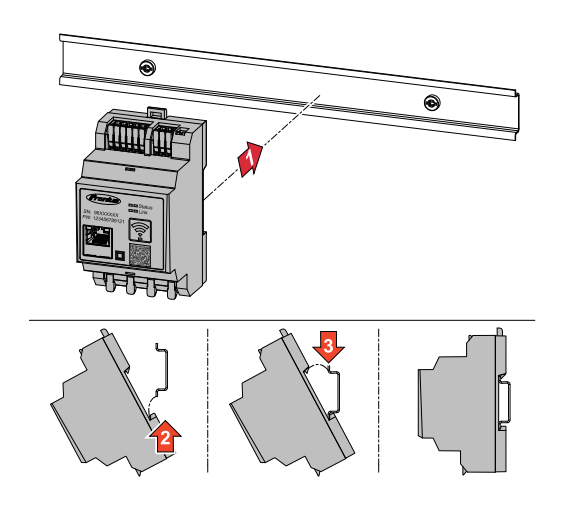

<span id="page-18-0"></span>**Szerelés** A Fronius Smart Meter IP 35 mm-es DIN kalapsínre szerelhető fel. A készülékház mérete a DIN 43880 szerinti 3 részegységnek felel meg.

#### **Védőkapcsolás** A Fronius Smart Meter IP fixen kábelezett készülék, és szüksége van hálózati leválasztó eszközre (vezetékvédő kapcsolóra vagy biztosítóautomatára).

A Fronius Smart Meter IP fogyasztása 30 mA, a hálózati leválasztó eszközök és a túláramvédelem névleges kapacitását a vezetők keresztmetszetei, a hálózati feszültség és a szükséges megszakítási kapacitás határozza meg.

- A hálózati leválasztó eszközöket ugyanabba a készülékházba (pl. kapcsolószekrénybe) kell telepíteni, mint a Fronius Smart Meter IP készüléket.
- A hálózati leválasztó eszközöknek meg kell felelniük az IEC 60947-1 és IEC 60947-3 szabványok követelményeinek, továbbá az elektromos berendezésekre vonatkozó minden országos és helyi rendelkezésnek.
- Egynél több hálózati feszültség felügyelete esetén összekapcsolt vezetékvédő‑kapcsolókat kell használni.

#### *MEGJEGYZÉS!*

#### **Hálózati leválasztó eszköz a hálózati csatlakozókapcsokhoz**

▶ A vezetékvédő kapcsolónak vagy biztosítóautomatának az L1, L2 és L3 jelöléssel ellátott hálózati csatlakozókapcsokat kell védenie. Egyes esetekben a nullavezető rendelkezik hálózati leválasztó eszközzel, amelynek egyszerre kell megszakítania a nullavezetőt és a nem földelt vezetékeket.

<span id="page-19-0"></span>

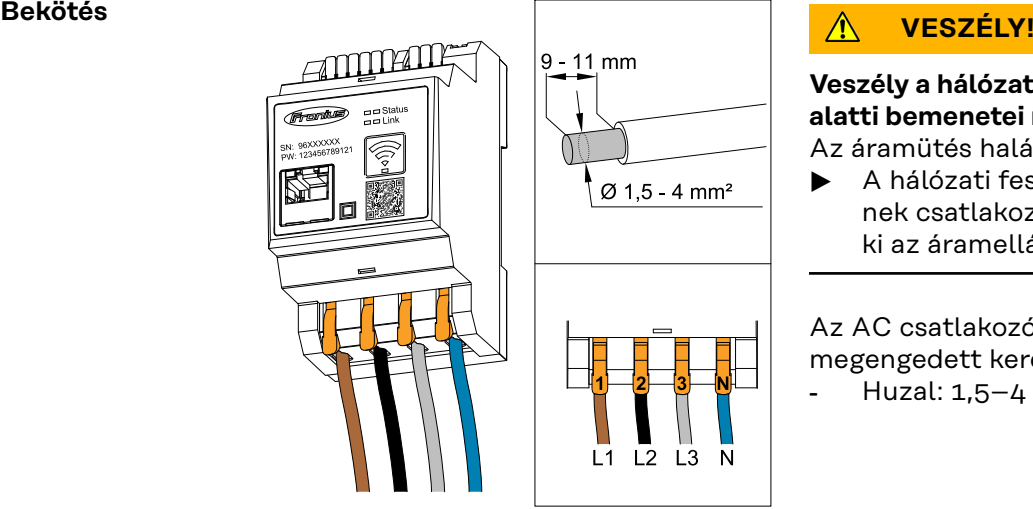

**Veszély a hálózati feszültség áram alatti bemenetei miatt** Az áramütés halálos lehet.

▶ A hálózati feszültség bemeneteinek csatlakoztatása előtt kapcsolja ki az áramellátást.

Az AC csatlakozókapcsok vezetőinek megengedett keresztmetszete: Huzal:  $1,5-4$  mm<sup>2</sup>

Minden feszültség alatti vezetőt az alábbi ábráknak megfelelően kell csatlakoztatni az AC csatlakozókapcsokra.

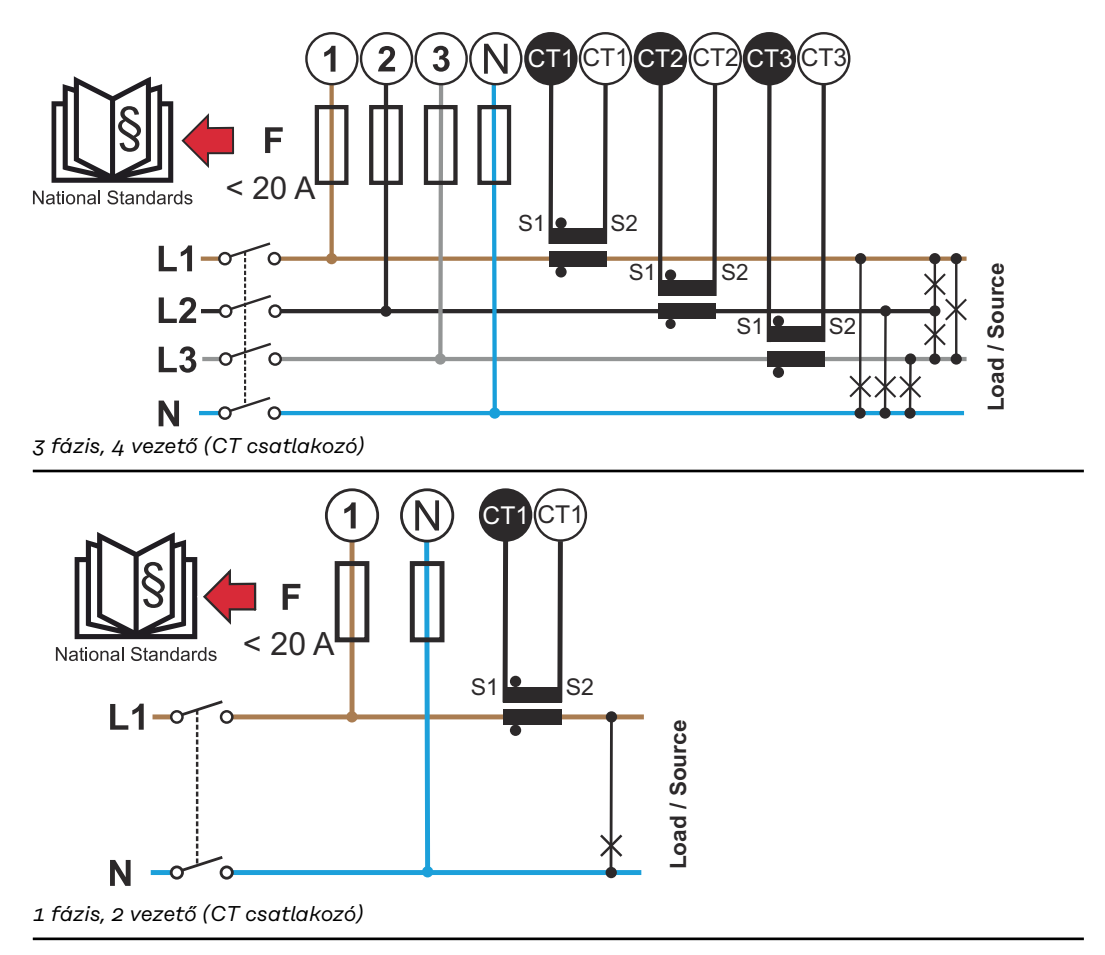

<span id="page-20-0"></span>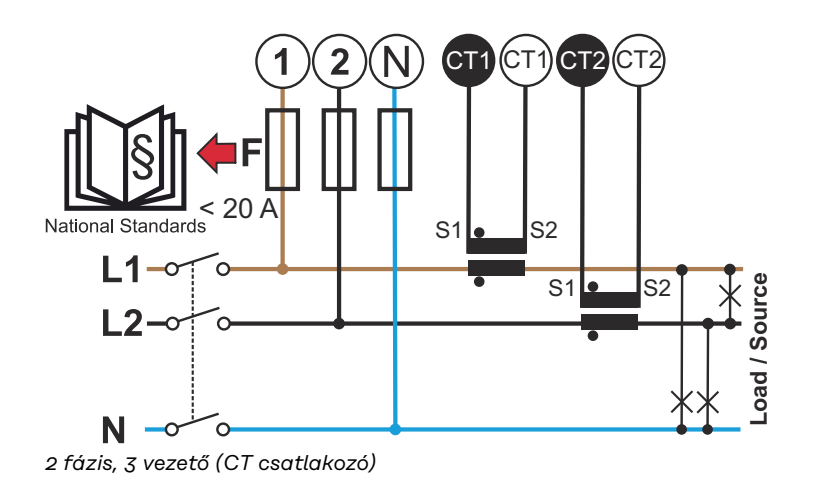

#### **Megfelelő áramváltók**

Ajánljuk a Fronius CT típusú áramváltók (41,0010,0104 / 41,0010,0105 / 41,0010,0232 cikkszámmal) használatát. A Fronius Smart Meter IP kifogástalan működése és a pontos mérési eredmények érdekében minden csatlakoztatott áramváltónak teljesíteni kell az alábbi feltételeket:

- Az áramváltónak névleges áramon 333 mV feszültséget kell előállítania. Az áramváltók névleges áramát annak adatlapján tüntettük fel.
- Ne használjon 1 vagy 5 amper kimeneti árammal rendelkező áramváltókat.
- A maximális bemeneti áram az áramváltók műszaki adatlapjain vannak
- feltüntetve. Mérési célokra ne használjon Rogowski-tekercset.
- Összecsukható és merev áramváltók szerelhetők fel. A merev áramváltók teljesítményi és pontossági értékei gyakran jobbak. Az összecsukható áramváltók osztott maggal rendelkeznek, a vezetőre felhelyezéshez szétnyithatók, és feszültségmegszakító nélküli rendszerbe telepíthetők.

#### $\bigwedge$ **VIGYÁZAT!**

#### **Az összecsukható áramváltók véletlen nyitása esetén áramütés veszélye áll fenn**

Súlyos sérülés vagy anyagi kár lehet a következmény.

- Az áramváltókon végzett munkákhoz az áramot le kell kapcsolni.
- ▶ A véletlen nyitás megelőzése céljából rögzítsen műanyag kábelkötözőt az áramváltóra.

#### <span id="page-21-0"></span>**Áramváltók csatlakoztatása**

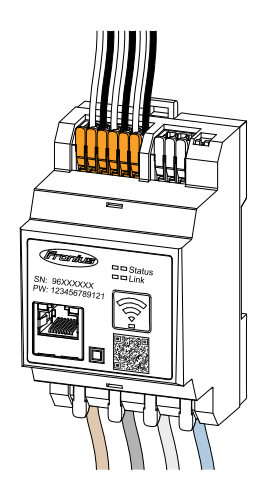

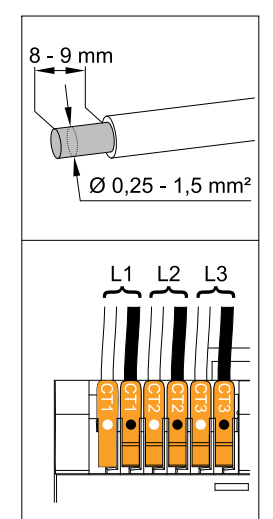

- **1** Ügyeljen arra, hogy az áramváltók fázisai megegyezzenek a feszültség alatti fázisokkal. Biztosítsa, hogy az L1 áramváltó ugyanazon a fázison mérje az áramot, amelyik az L1 feszültségkimeneten felügyelve van. Ugyanez vonatkozik az L2 és L3 fázisokra is. Csak így jeleníthetők meg a helyes mérési értékek.
- **2** Biztosítsa, hogy az áramváltók a megfelelő irányba nézzenek.

### *MEGJEGYZÉS!*

**Az áramváltók szerelésekor a megadott irányt figyelembe kell venni** Az áramváltók hibás csatlakoztatása negatív teljesítményértékekhez vezet.

- Az adatlapot, valamint az áramváltón látható jelölést vegye figyelembe (a nyíl az irányt mutatja a fogyasztó vagy a közüzemi hálózat felé)
- Ellenőrizze a fekete és a fehér kábel pontos helyét.
- **3** Minden mérőórához jegyezze fel az áramváltó névleges áramát. Ezekre az értékekre az üzembe helyezéshez lesz szükség.
- **4** Szerelje fel az áramváltót a mérni kívánt vezetőre, és csatlakoztassa az áramváltó vezetékeit a Fronius Smart Meter IP eszközhöz.

#### **VESZÉLY!**  $\sqrt{N}$

#### **Hálózati feszültség miatti veszély**

Az áramütés halálos lehet.

▶ Feszültség alatti vezetők leválasztása előtt kapcsolja ki az áramellátást.

**5** Az áramváltókat a CT1 (fehér / fekete), a CT2 és a CT3 csatlakozóhoz kell csatlakoztatni. A túl hosszú vezetékek megfelelő méretre vághatók. A fázisok csatlakoztatásának sorrendjét vegye figyelembe.

**6** A hálózati vezetőket vezesse át az áramváltókon (lásd **[Bekötés](#page-19-0)**).

### *MEGJEGYZÉS!*

#### **Az áramváltók vezetékeinek hossza**

A túl hosszú vezetékek negatív hatással lehetnek a mérési pontosságra.

▶ Amennyiben a vezetékeket hosszabbítani kell, 0,34–1,5 mm2 (AWG 22–16) keresztmetszetű, CAT 5 STP (Shielded Twisted Pair) típusú, 300 V-ra vagy 600 V-ra (az üzemi feszültségnél magasabb értékre) méretezett árnyékolt kábelt kell használni.

### <span id="page-22-0"></span>*MEGJEGYZÉS!*

#### **Szokatlan mérési értékek a használaton kívüli fázisokon**

- ▶ Ha a használaton kívüli fázisokon szokatlan mérési értékek jelentkeznek, az áramváltók használaton kívüli bemeneteit át kell hidalni.
- Ehhez mindegyik használaton kívüli áramváltónál a fehér ponttal jelölt csatlakozókapcsot és a fekete ponttal jelölt csatlakozókapcsot össze kell kötni egy rövid kábel segítségével.

#### **LAN-csatlakoztatás**

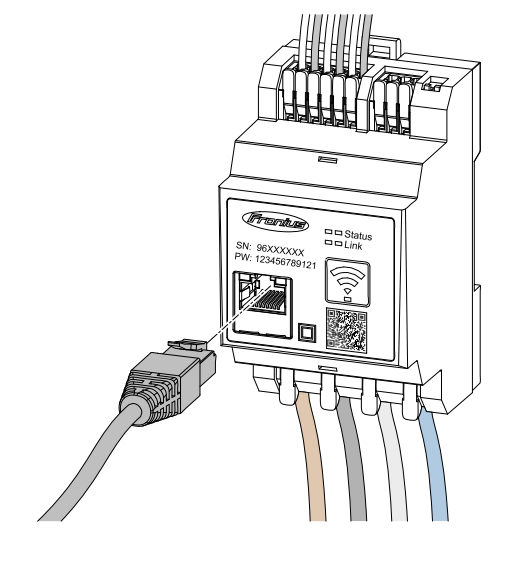

Ügyeljen az alábbi tudnivalókra:

- CAT 5 STP (Shielded Twisted Pair) vagy magasabb típusú árnyékolt adatkábelt használjon.
- Ha az adatvezetékek közel vannak a hálózati kábelekhez, használjon 300–600 V-os feszültségre méretezett kábeleket (soha ne legyen az üzemi feszültségnél kisebb).
- Használjon dupla szigetelésű vagy köpenyes adatkábeleket, ha azok csupasz vezetők közelében találhatók.
- Statikus IP-cím használata ajánlott.

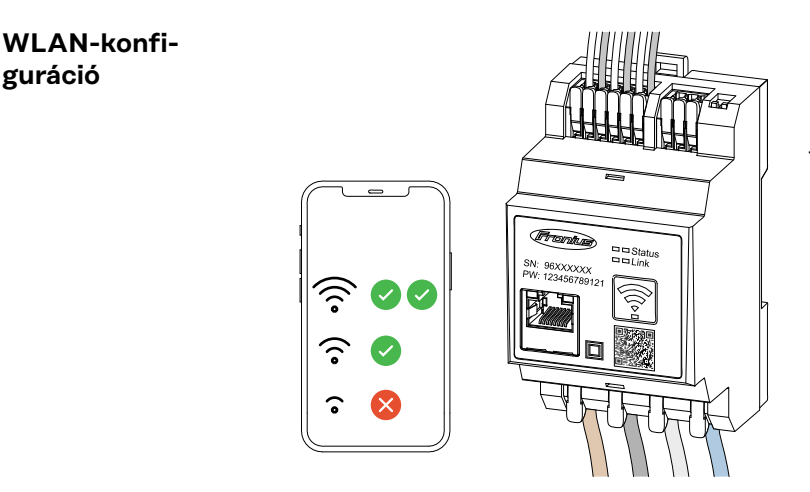

#### **FONTOS!**

Gondoskodjon kielégítő WLAN-jelerősségről a szerelési helyen. Ha kicsi a jelerősség, akkor pl. WLAN-jelerősítőt kell telepíteni.

Statikus IP-cím használata ajánlott.

#### **Modbus RTU csatlakoztatása**

A Fronius Smart Meter IP adatkommunikációs csatlakozóit CAT 5 STP (Shielded Twisted Pair) vagy magasabb besorolású adatkábellel csatlakoztassa a Fronius inverter Modbus-interfészéhez.

A Fronius Smart Meter IP eszközt is csatlakoztathatja a hálózathoz (LAN / WLAN). Így lehetőség nyílik a szoftverfrissítések futtatására.

Standard Modbus-cím és TCP-port:

- Cím: 1
- TCP-port: 502

<span id="page-23-0"></span>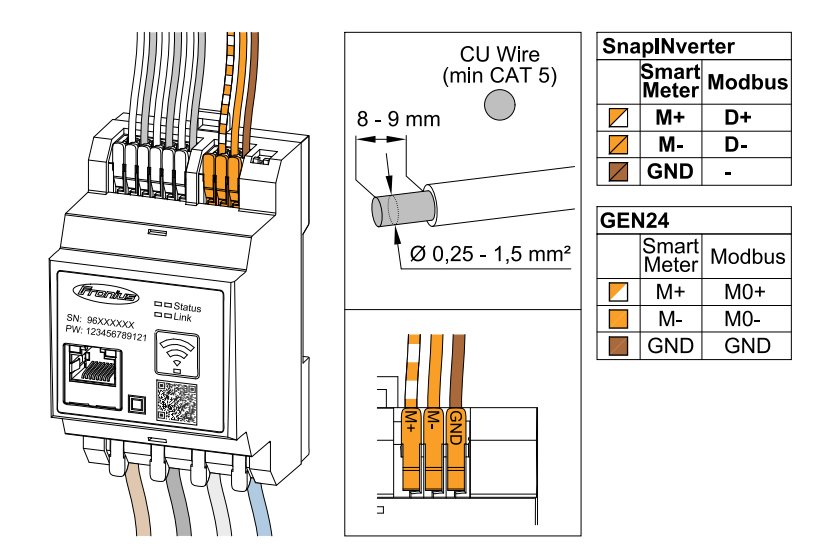

Az interferenciák megelőzése érdekében lezáró ellenállást (lásd: **[Modbus RTU](#page-24-0)  [lezáró ellenállás beiktatása](#page-24-0)** fejezet, **[25](#page-24-0)**. oldal) kell használni.

Amennyiben a rendszerbe egy akkumulátort is beépítettek, a BIAS-kapcsolót el kell helyezni (lásd: **[A Modbus RTU BIAS beállítása](#page-25-0)** fejezet, **[26](#page-25-0)**. oldal).

További beállításokra van szükség az inverter és a Fronius Smart Meter IP (lásd **[Speciális beállítások](#page-47-0)**) felhasználói felületén.

#### **FONTOS!**

A laza vezetékcsatlakozás áramkiesést okozhat egy teljes hálózati területen. A Fronius Smart Meter IP adatkommunikációs csatlakozói galvanikusan vannak leválasztva a veszélyes feszültségekről.

#### **További információk a sikeres üzembe helyezéshez.**

Az adatkommunikációs vezeték inverterre csatlakoztatására vonatkozó alábbi tudnivalókat figyelembe kell venni.

- A zavarok elkerüléséhez használjon CAT 5 STP (Shielded Twisted Pair) vagy magasabb típusú árnyékolt adatkábelt.
- Az összetartozó adatvezetékekhez (D+/D-, M1+/M1-) összesodrott kábelpárt kell használni.
- Ha az adatvezetékeket hálózati kábelek közelében helyezik el, 300–600 V (az üzemi feszültségnél nem kisebb) feszültségre méretezett kábeleket vagy vezetékeket kell használni.
- Használjon dupla szigetelésű vagy köpenyes adatkábelt, ha azok a csupasz vezetők közelében találhatók.
- Minden csatlakozókapocsba két huzal köthető be, a huzalokat először össze kell sodorni, majd be kell vezetni a sorkapocsba, és meg kell húzni.

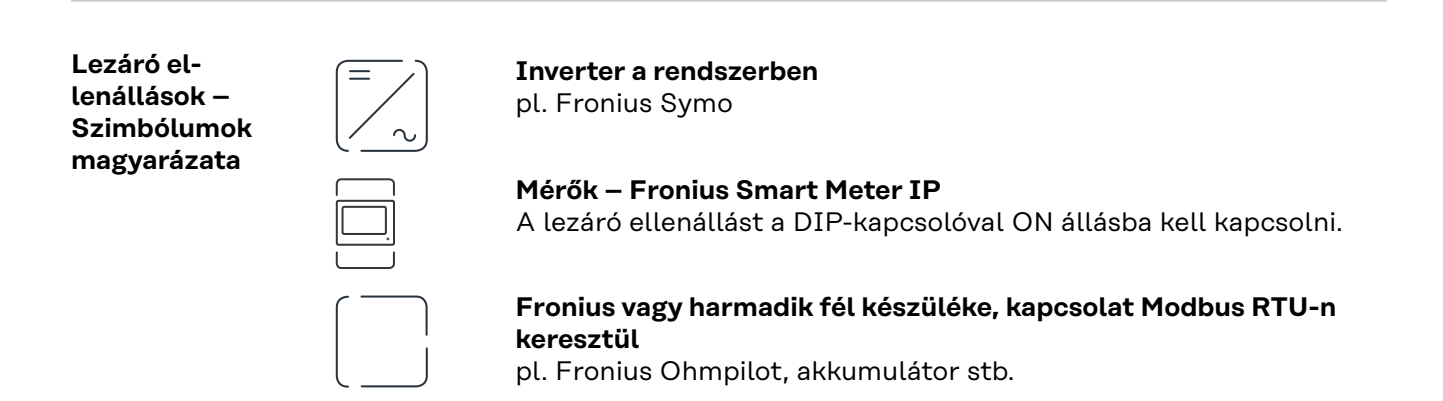

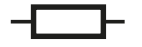

**Lezáró ellenállás** R 120 Ohm

<span id="page-24-0"></span>**Modbus RTU lezáró ellenállás beiktatása**

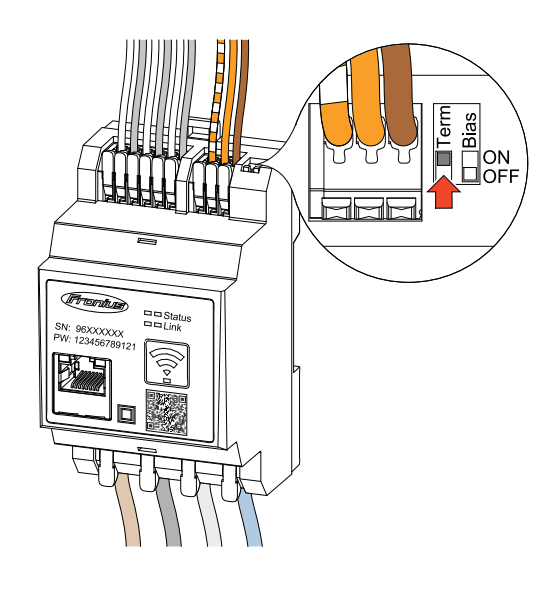

A lezáró ellenállást a Fronius Smart Meter IP eszközbe építettük be, és kapcsolóval lehet aktiválni.

Arról, hogy a lezáró ellenállást be kelle állítani vagy sem, lásd: **Lezáró ellenállások** fejezet, **25**. oldal.

**Lezáró ellenállások** Az interferenciák miatt az alábbi áttekintés szerinti lezáró ellenállások alkalmazása ajánlott a kifogástalan működéshez.

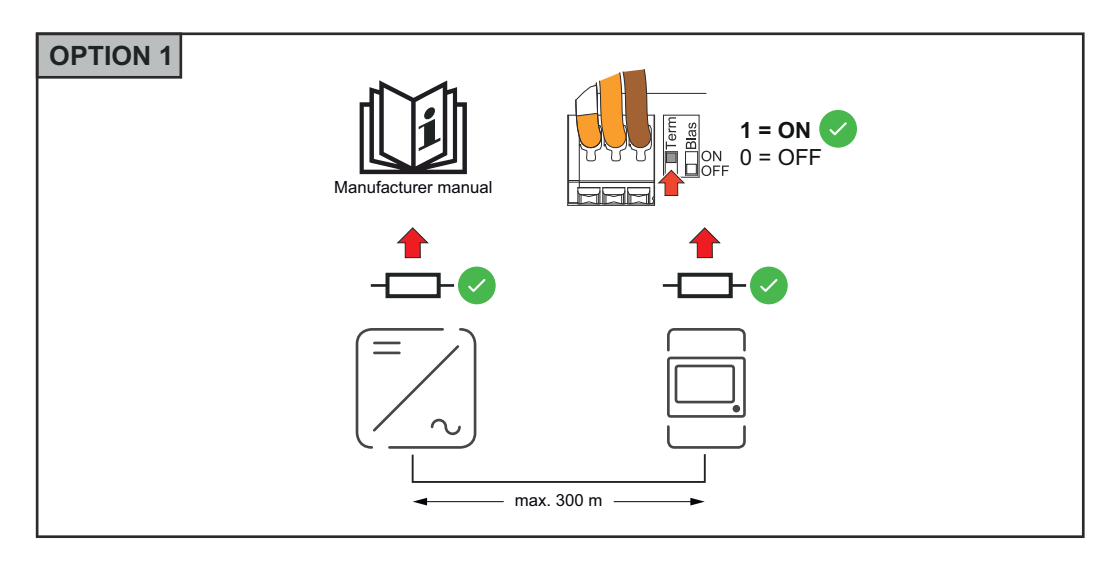

<span id="page-25-0"></span>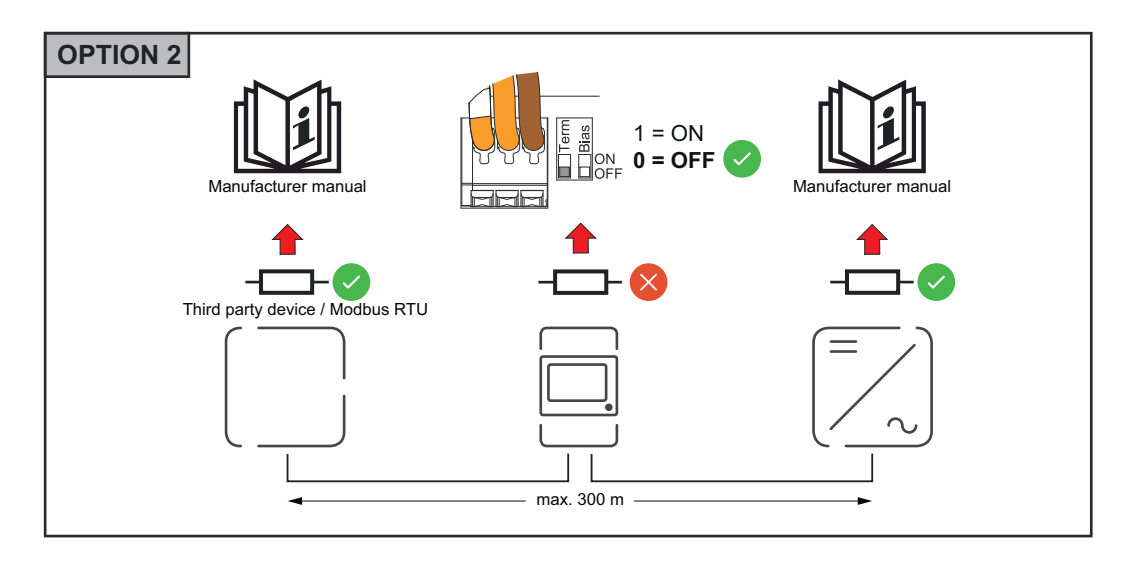

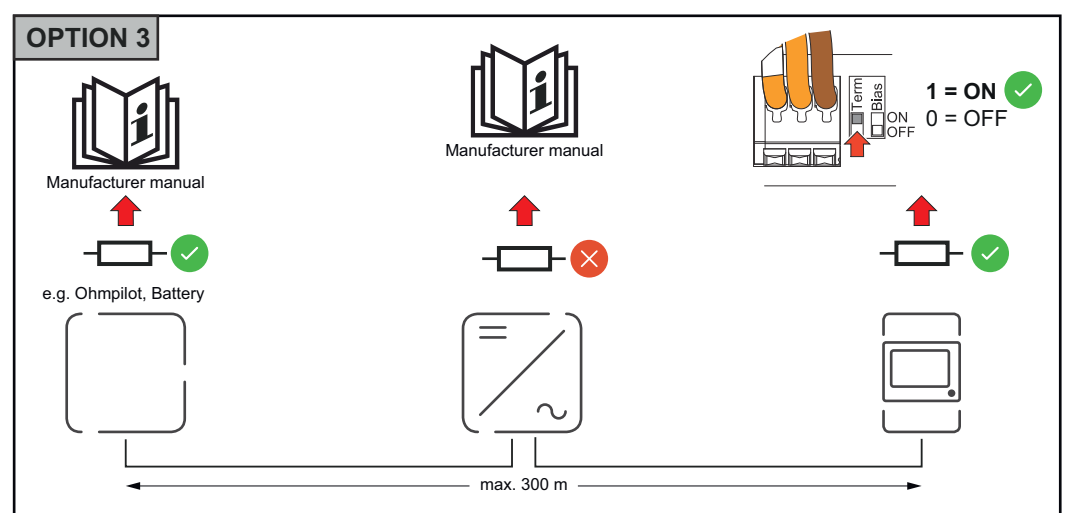

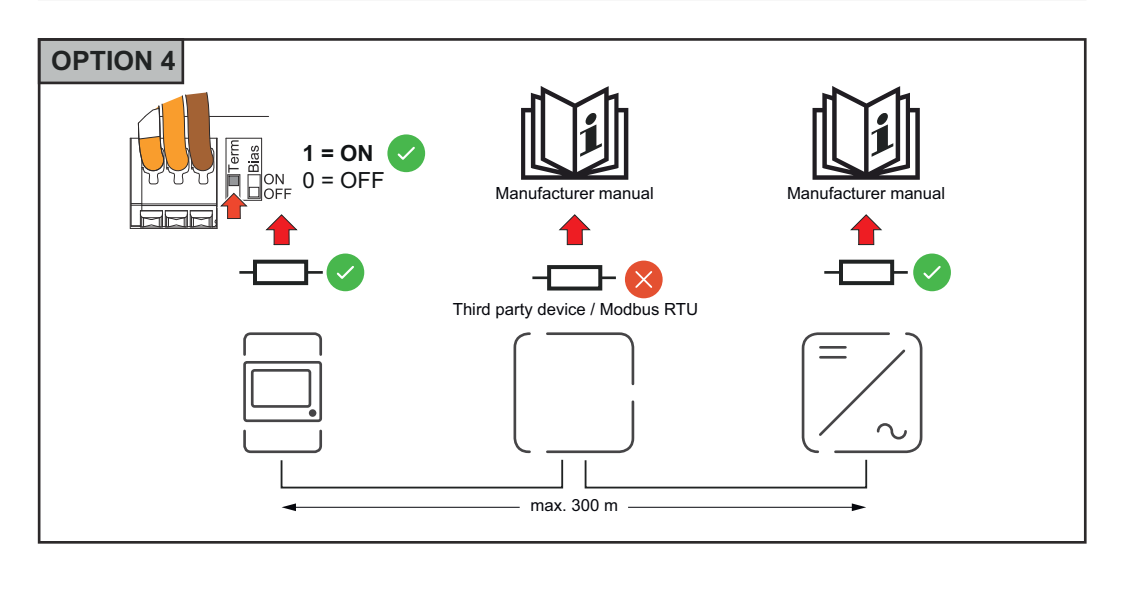

#### **A Modbus RTU BIAS beállítása**

Amennyiben a Smart Meter eszköz ugyanahhoz a Modbus interfészhez (MB0 vagy MB1) van csatlakoztatva, mint az akkumulátor, a BIAS-kapcsolót ON állásba kell kapcsolni.

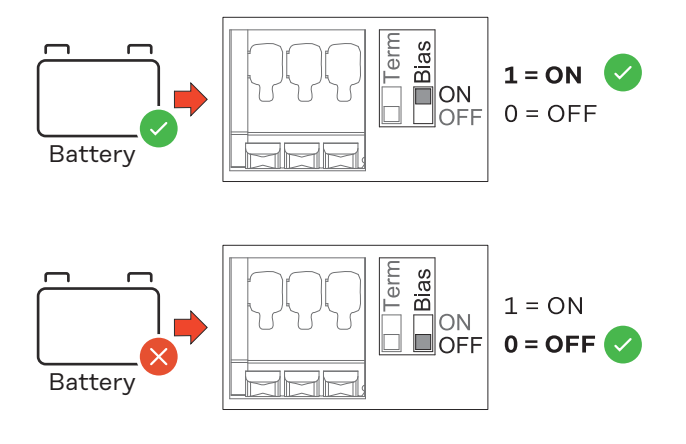

# <span id="page-28-0"></span>**Üzembe helyezés**

## <span id="page-30-0"></span>**A Fronius Smart Meter IP üzembe helyezése**

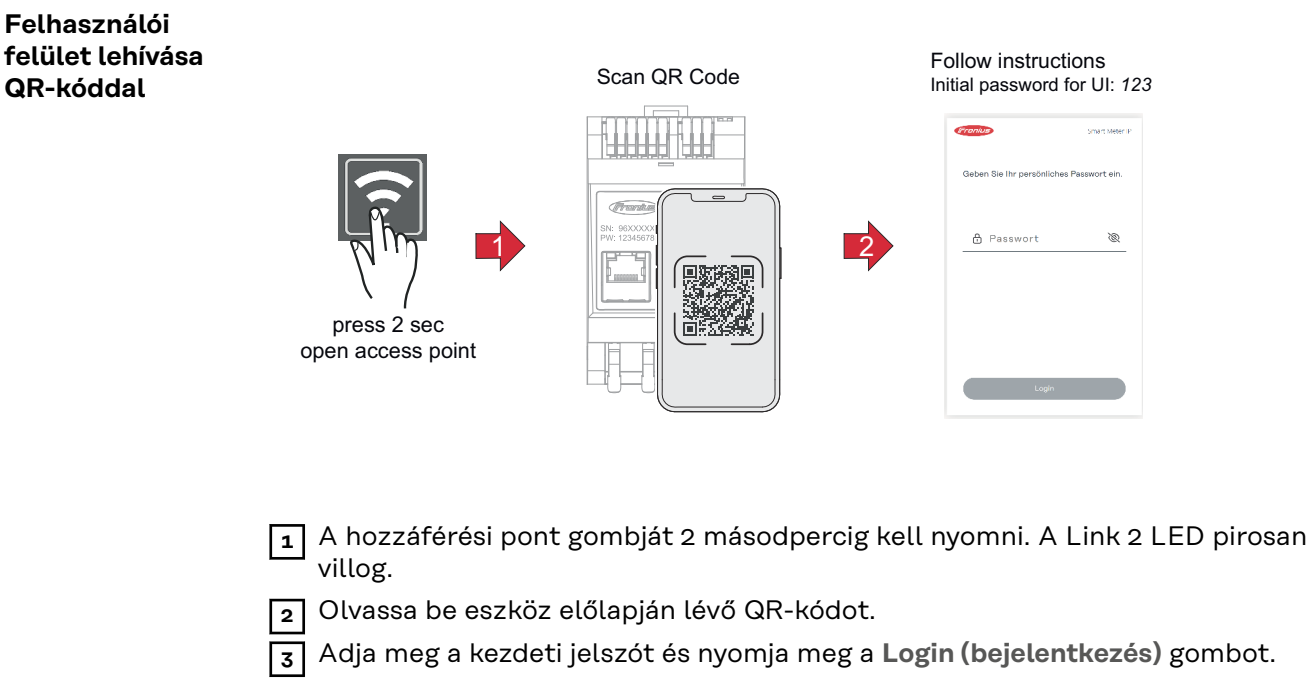

- **4** Kövesse a telepítővarázsló utasításait, és végezze el a telepítést.
- **5** Az inverter felhasználói felületén adja hozzá a Smart Meter IP eszközt (lásd a GEN24 / SnapInverter üzembe helyezésénél).

#### **Felhasználói felület behívása IP-címmel**

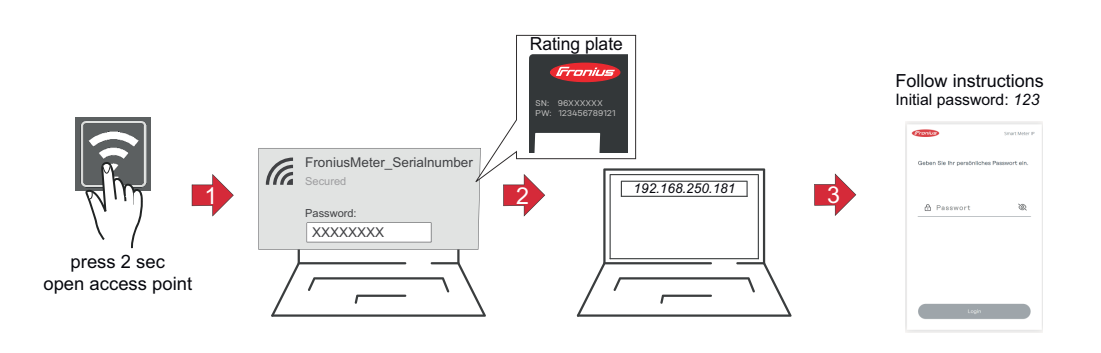

- **1** A hozzáférési pont gombját 2 másodpercig kell nyomni. A Link 2 LED pirosan villog.
- **2** Csatlakoztassa a végkészüléket a hozzáférési ponthoz SSID = FroniusMeter\_xxxxx (xxxx = sorozatszám) Jelszó = lásd Smart Meter (PW)
- **3** Írja be a böngésző címsorába a 192.168.250.181 IP-címet, és erősítse meg. Megnyílik a telepítővarázsló.
- **4** Kövesse a telepítővarázslót az egyes területeken, és fejezze be a telepítést.
- **5** Az inverter felhasználói felületén adja hozzá a Smart Meter IP eszközt (lásd a GEN24 / SnapInverter üzembe helyezésénél)

#### <span id="page-31-0"></span>**Szoftverfrissítés** Az üzembe helyezés során ajánlott az **Automatikus frissítések** funkciót aktiválni. A Fronius Smart Meter IP naponta keresi a rendelkezésre álló frissítéseket, amelyeket 0 és 6 óra között automatikusan telepít. Beállítható egy pontos időpont.

Ha ezt a funkciót nem aktiválták, a szoftverfrissítések manuálisan is megkereshetők és elindíthatók a készülék felhasználói felületén.

A Fronius Smart Meter IP szoftvere az összekapcsolt Fronius-komponensek alábbi szoftverváltozataival kompatibilis:

- Fronius GEN24 és Tauro: teljes kompatibilitás az 1.24.1 verziótól kezdve
- Fronius SnapINverter (Fronius Datamanager 2.0): teljes kompatibilitás a 3.28.1. verziótól kezdve
- Fronius Symo Hybrid: teljes kompatibilitás az 1.28.1 verziótól kezdve
- Fronius Wattpilot: teljes kompatibilitás a 1.9.29. verziótól kezdve

## <span id="page-32-0"></span>**Fronius SnapINverter**

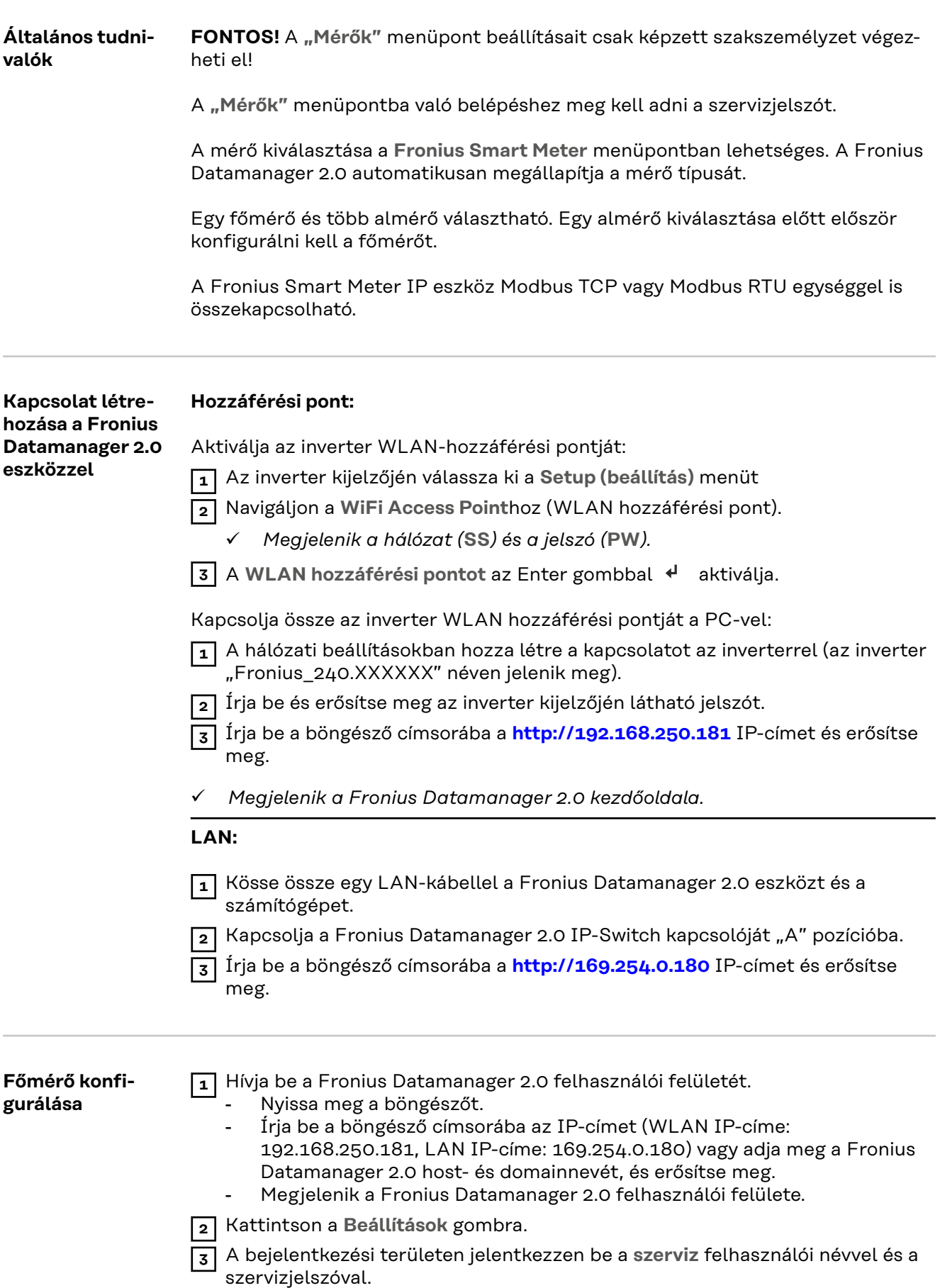

<span id="page-33-0"></span>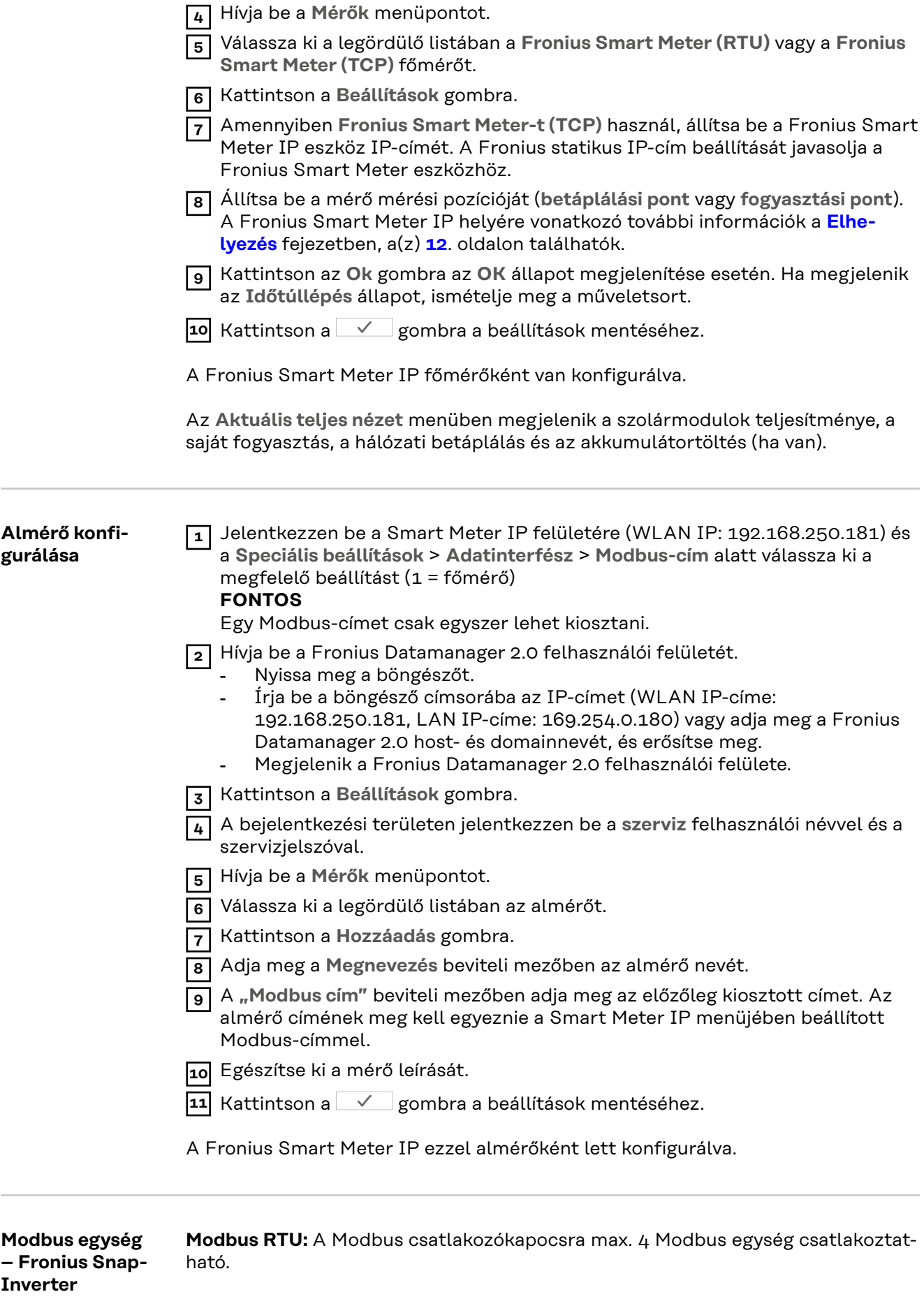

**Modbus TCP:** A rendszerben legfeljebb 7 almérő használható.

#### <span id="page-34-0"></span>**FONTOS!**

Inverterenként csak egy főmérő, egy akkumulátor és egy Ohmpilot csatlakoztatható. Az akkumulátor nagy adatátvitele miatt az akkumulátor 2 egységet foglal le.

#### **Példa:**

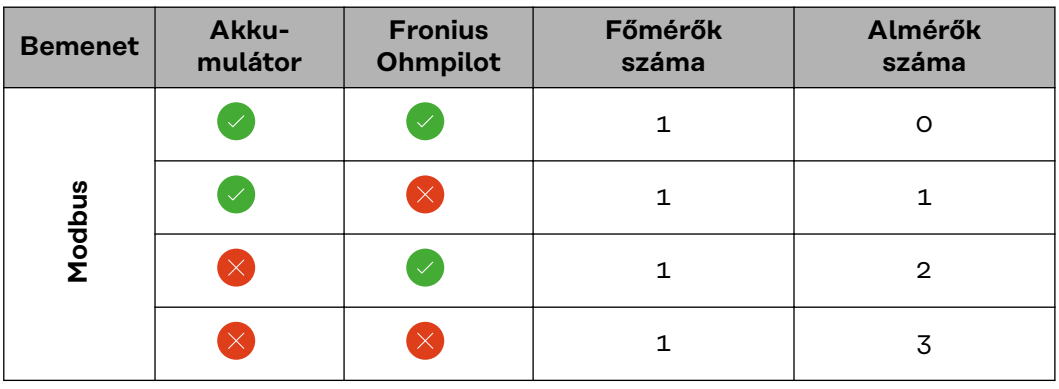

**Több mérős rendszer – Szimbólumok magyarázata**

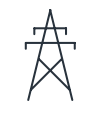

#### **Villamos hálózat**

látja el a rendszer fogyasztóit akkor, ha a szolármodulok vagy az akkumulátor nem bocsátanak rendelkezésre elegendő teljesítményt.

### **Inverter a rendszerben**

pl. Fronius Primo, Fronius Symo, stb.

#### Az **elszámolási fogyasztásmérő**

a fogyasztott árammennyiség elszámolásához szükséges lényeges mérési adatokat méri (mindenek előtt a hálózatról beszerzett és hálózatra betáplált mennyiséget kWh-ban). Az elszámolás szempontjából lényeges adatok alapján az áramszolgáltató számlát állít ki a hálózatról beszerzett mennyiségről és a többletáram vételezője jóváírja a hálózati betáplálást.

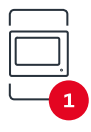

#### rögzíti a rendszer terhelési görbéjét, és rendelkezésre bocsátja a mérési adatokat az Energy Profilinghoz a Fronius Solar.web

**Főmérő**

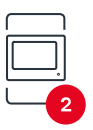

#### **Almérő**

rögzíti az egyes fogyasztók (például mosógép, lámpák, televízió, hőszivattyú stb.) terhelési görbéjét a fogyasztói ágon, és mérési adatokat szolgáltat az Energy Profilinghoz a Fronius Solar.web portálon.

portálon. A főmérő a dinamikus betáplálási szabályozást is vezérli.

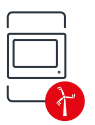

#### Az**erőmű-üzemeltető mérője**

az egyes erőmű-üzemeltetők (pl. szélerőmű) fogyasztói ági terhelési görbéjét rögzíti, majd mérési adatokat szolgáltat az Energy Profilinghoz a Fronius Solar.web portálon.

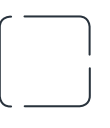

### **Fogyasztók a rendszerben**

pl. mosógép, lámpák, televízió, stb.

**Modbus RTU másodlagos eszköz** pl. Fronius Ohmpilot, akkumulátor stb.

<span id="page-35-0"></span>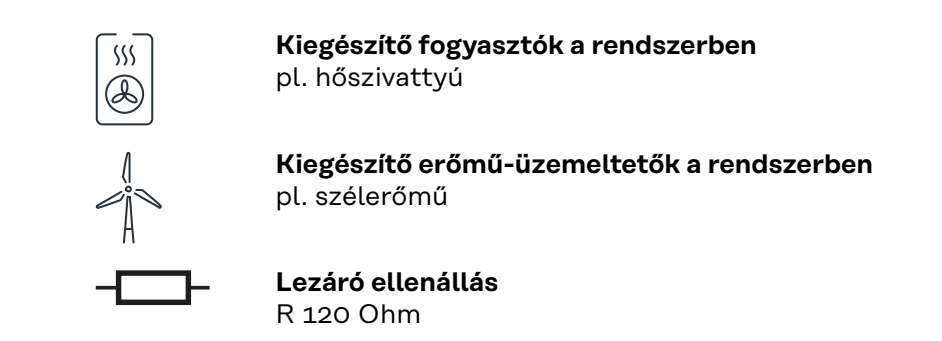

#### **Több mérős rendszer – Fronius SnapINverter**

Ha a rendszerbe több Fronius Smart Meter eszközt építenek be, mindegyiket saját címmel (lásd **[Speciális beállítások](#page-47-0)**, **[48](#page-47-0)**. oldal) kell ellátni. A főmérő mindig az 1. címet kapja. A további mérők a 2 és 14 közötti címtartományban számozhatók. Különböző Fronius Smart Meter teljesítményosztályok használhatók együtt.

#### **FONTOS!**

Max. 3 almérő használható a rendszerben. Az interferenciák elkerülése végett ajánlott telepíteni a **[Lezáró ellenállások](#page-24-0)** fejezet, **[25](#page-24-0)**. oldal szerinti lezáró ellenállásokat.

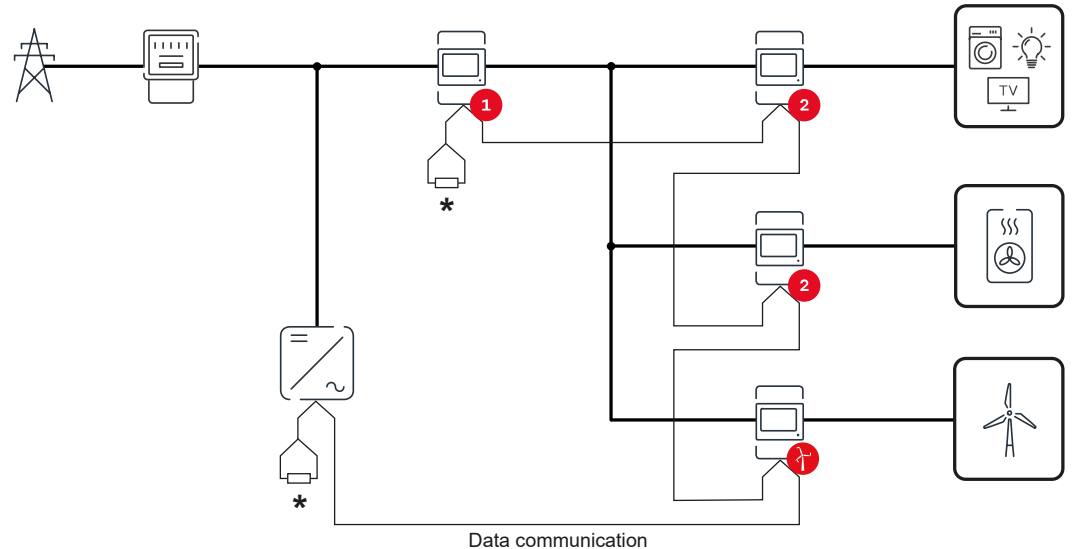

*Főmérő pozíciója a fogyasztói ágon. Lezáró ellenállás R 120 ohm*

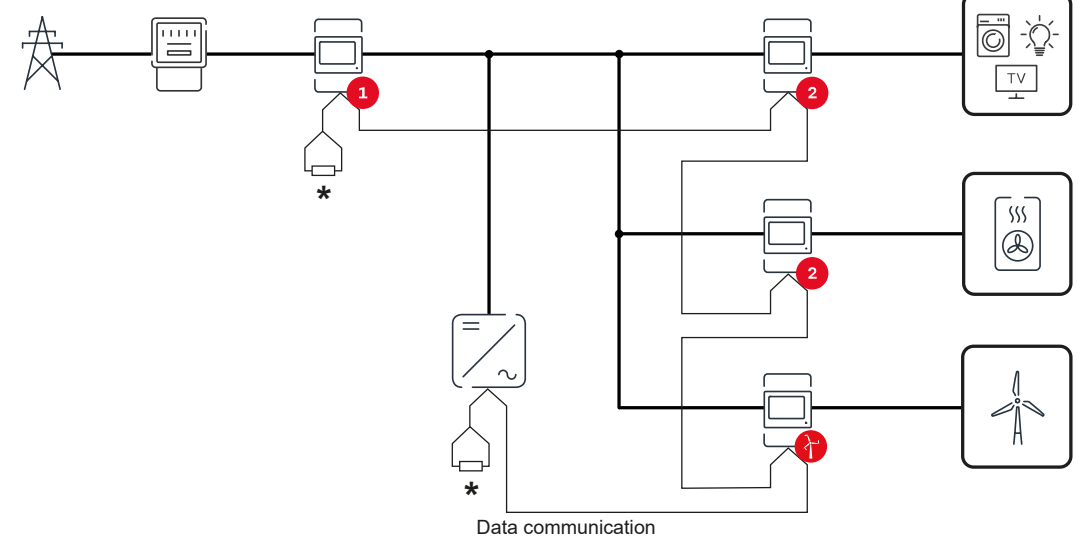

*Főmérő pozíciója a betáplálási ponton. Lezáró ellenállás R 120 ohm*

#### **Egy több mérős rendszerben az alábbiakat kell figyelembe venni:**

- Minden Modbus címet csak egyszer osszon ki.
- A lezáró ellenállások elhelyezését minden csatornához egyedileg hajtsa végre.

## <span id="page-37-0"></span>**Fronius GEN24 inverter**

**Általános tudnivalók FONTOS!** A **Készülékkonfiguráció** menüpont beállításait csak képzett szakszemélyzet módosíthatja!

> A **Készülékkonfiguráció** menüpontba való belépéshez meg kell adni a technikusi jelszót.

A Fronius Smart Meter IP egy, két vagy három fázisú üzemmódban működtethető. A kiválasztás mindkét esetben a **Komponensek** menüpont segítségével történik. Ekkor a mérő típusa automatikusan meghatározásra kerül.

Egy főmérő és több almérő választható. Egy almérő kiválasztása előtt először konfigurálni kell a főmérőt.

A Fronius Smart Meter IP eszköz Modbus TCP vagy Modbus RTU egységgel is összekapcsolható.

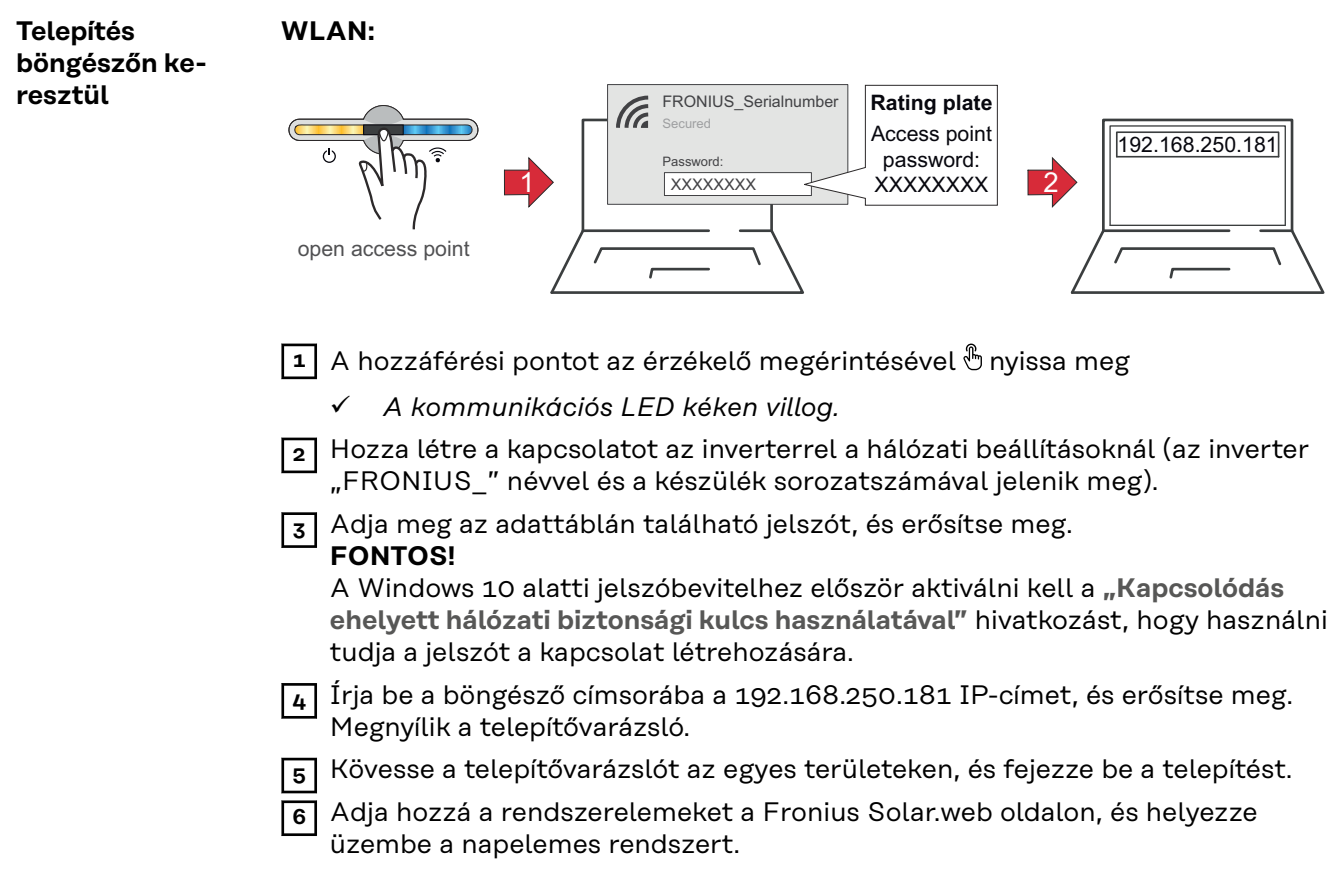

A hálózatvarázsló és a termékbeállítás egymástól függetlenül végrehajtható. A Fronius Solar.web telepítővarázslóhoz internetkapcsolat szükséges.

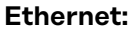

L. ٠

<span id="page-38-0"></span>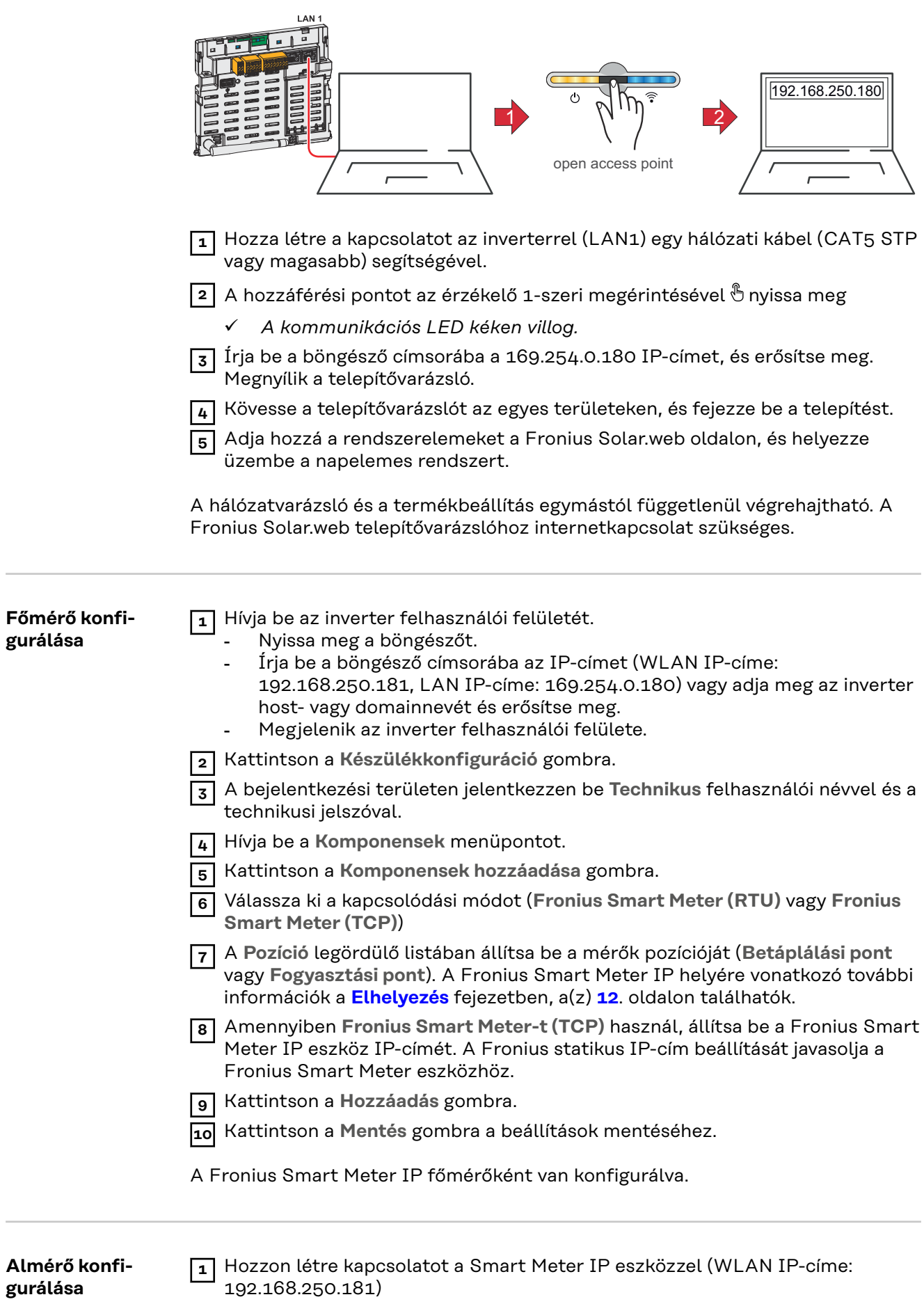

**2** Nyissa meg a böngészőt.

<span id="page-39-0"></span>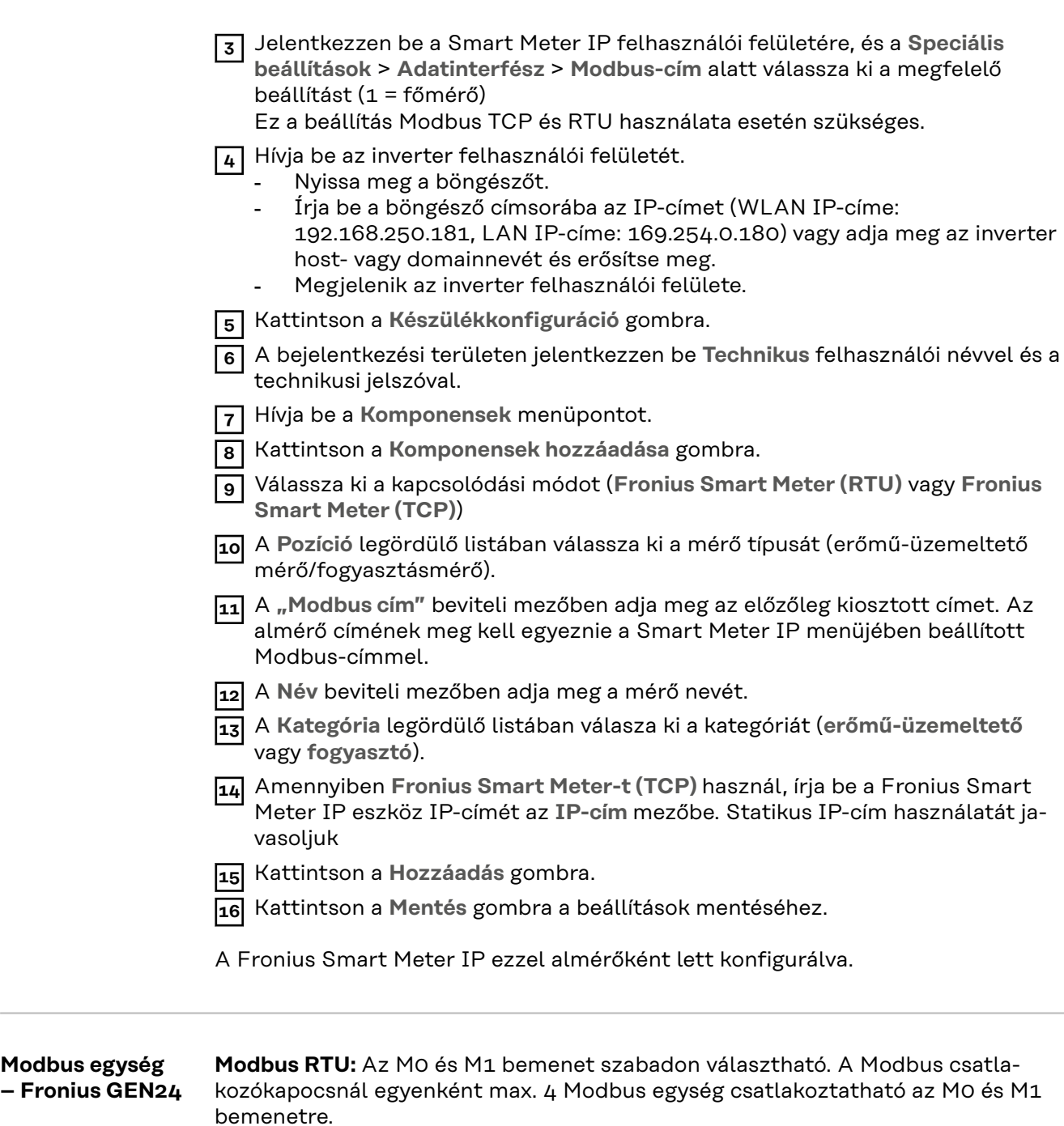

**Modbus TCP:** A rendszerben legfeljebb 7 almérő használható.

#### **FONTOS!**

Inverterenként csak egy főmérő, egy akkumulátor és egy Ohmpilot csatlakoztatható. Az akkumulátor nagy adatátvitele miatt az akkumulátor 2 egységet foglal le.

#### **1. példa:**

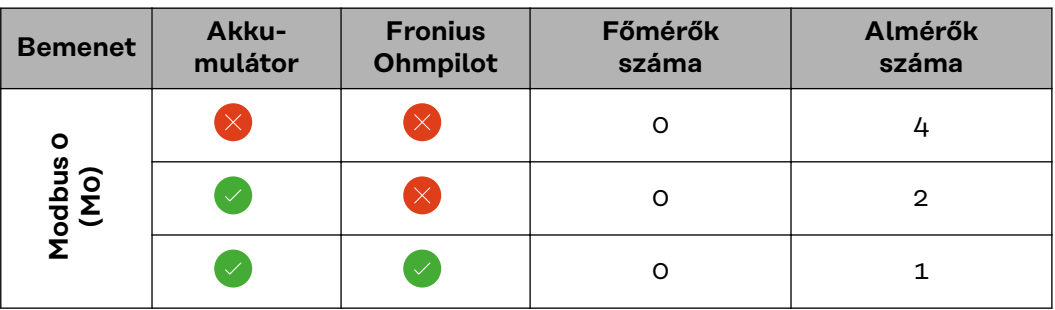

**Modbus egység**

<span id="page-40-0"></span>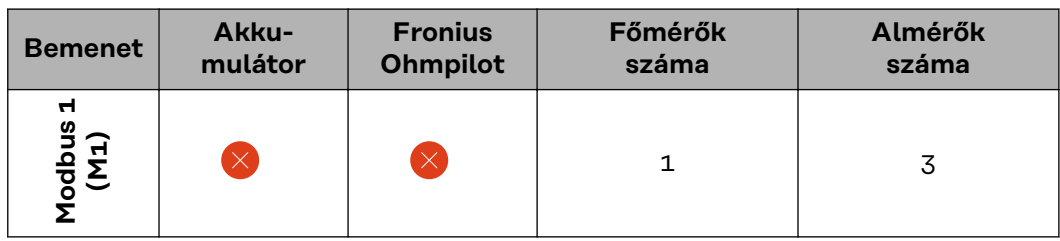

**2. példa:**

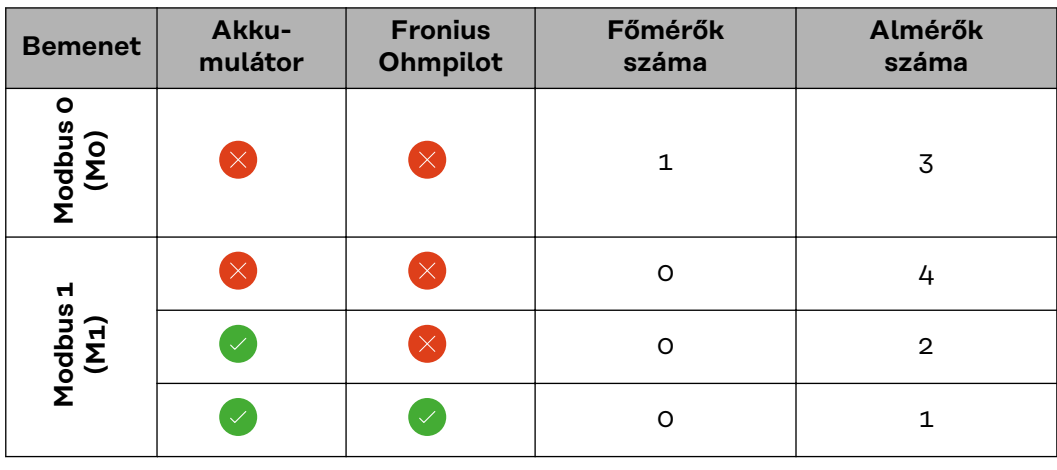

**Több mérős rendszer – Szimbólumok magyarázata**

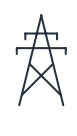

#### **Villamos hálózat**

látja el a rendszer fogyasztóit akkor, ha a szolármodulok vagy az akkumulátor nem bocsátanak rendelkezésre elegendő teljesítményt.

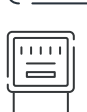

#### **Inverter a rendszerben**

pl. Fronius Primo, Fronius Symo, stb.

#### Az **elszámolási fogyasztásmérő**

a fogyasztott árammennyiség elszámolásához szükséges lényeges mérési adatokat méri (mindenek előtt a hálózatról beszerzett és hálózatra betáplált mennyiséget kWh-ban). Az elszámolás szempontjából lényeges adatok alapján az áramszolgáltató számlát állít ki a hálózatról beszerzett mennyiségről és a többletáram vételezője jóváírja a hálózati betáplálást.

rögzíti a rendszer terhelési görbéjét, és rendelkezésre bocsátja a mérési adatokat az Energy Profilinghoz a Fronius Solar.web

portálon. A főmérő a dinamikus betáplálási szabályozást is vezérli.

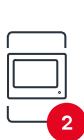

#### **Almérő**

**Főmérő**

rögzíti az egyes fogyasztók (például mosógép, lámpák, televízió, hőszivattyú stb.) terhelési görbéjét a fogyasztói ágon, és mérési adatokat szolgáltat az Energy Profilinghoz a Fronius Solar.web portálon.

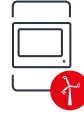

#### Az**erőmű-üzemeltető mérője**

az egyes erőmű-üzemeltetők (pl. szélerőmű) fogyasztói ági terhelési görbéjét rögzíti, majd mérési adatokat szolgáltat az Energy Profilinghoz a Fronius Solar.web portálon.

<span id="page-41-0"></span>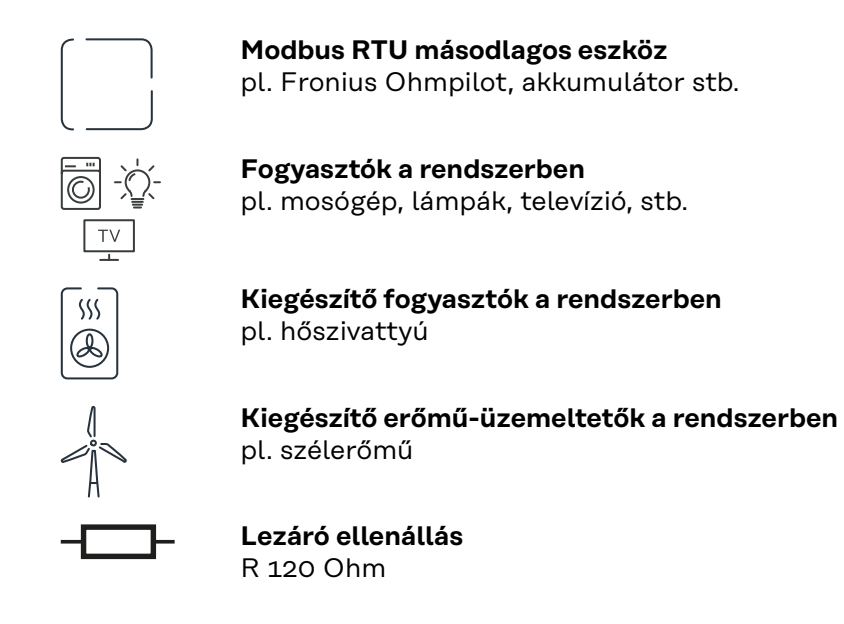

**Több mérőórás rendszer – Fronius GEN24 inverter**

Ha a rendszerbe több Fronius Smart Meter eszközt építenek be, mindegyiket saját címmel (lásd **[Speciális beállítások](#page-47-0)**, **[48](#page-47-0)**. oldal) kell ellátni. A főmérő mindig az 1. címet kapja. A további mérők a 2 és 14 közötti címtartományban számozhatók. Különböző Fronius Smart Meter teljesítményosztályok használhatók együtt.

#### **FONTOS!**

Max. 7 almérő használható a rendszerben. Az adatkapcsolat RTU-n és TCP-n keresztül is lehetséges. Az interferenciák elkerülése végett ajánlott telepíteni a **[Modbus RTU lezáró ellenállás beiktatása](#page-24-0)** fejezet, **[25](#page-24-0)**. oldal szerinti lezáró ellenállásokat.

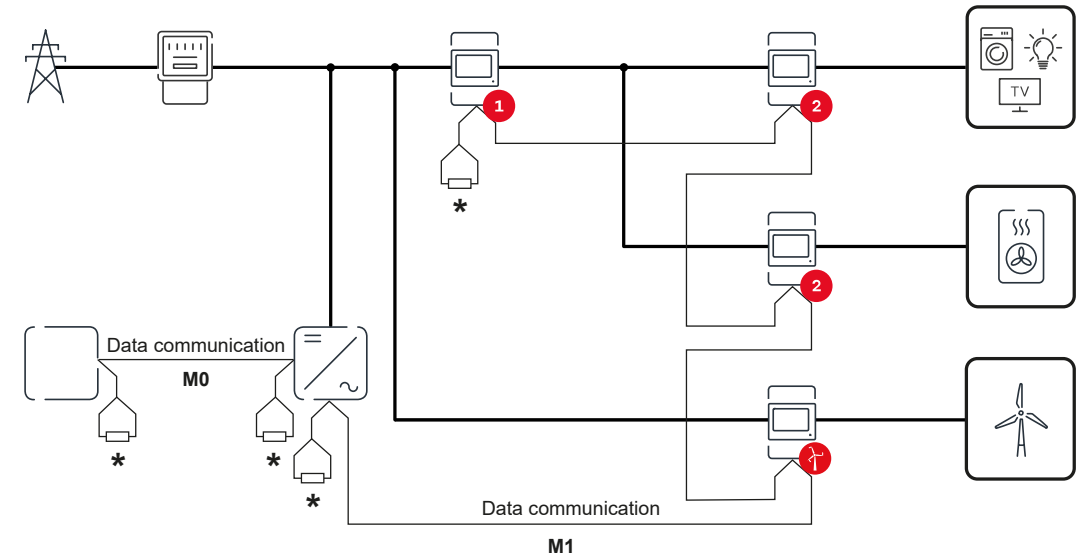

*Főmérő pozíciója a fogyasztói ágon. \*Lezáró ellenállás R 120 Ohm*

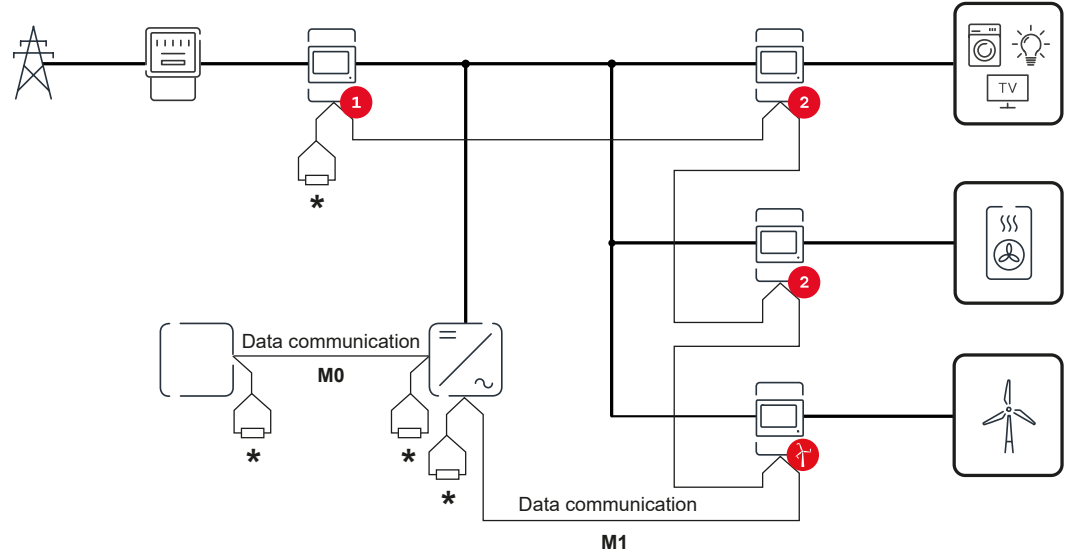

*Főmérő pozíciója a betáplálási ponton. \*Lezáró ellenállás R 120 Ohm*

#### **Egy több mérős rendszerben az alábbiakat kell figyelembe venni:**

- A főmérőt és az akkumulátort csatlakoztassa eltérő csatornára (ajánlott).
- A többi Modbus egységet egyenlően ossza ki.
- Minden Modbus címet csak egyszer osszon ki.
- A lezáró ellenállások elhelyezését minden csatornához egyedileg hajtsa végre.

# <span id="page-44-0"></span>**Felhasználói felület**

## <span id="page-46-0"></span>**Áttekintés**

**Áttekintés Mérési adatok és kapcsolatok**<br>Megjelenik a mérési adatok (pl<br>stb.) és az adatkommunikációs Megjelenik a mérési adatok (pl. feszültség, áramerősség, frekvencia stb.) és az adatkommunikációs kapcsolatok áttekintése.

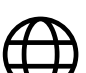

A legördülő listából kiválaszthatja a kívánt nyelvet.

**Jelszó módosítása**

**Nyelv**

A kezdeti jelszó ( 123) beírását követően új jelszót kell megadni:

Jelszóirányelvek

- Legalább 6 karakter
- Legalább 3 a következő 4 jellemző közül: nagybetűk, kisbetűk, számok, speciális karakterek

Ha elfelejti a jelszót, a Smart Meter eszközt vissza kell állítani gyári állapotba (lásd: **[Gyári beállítások visszaállítása](#page-48-0)** fejezet, **[49](#page-48-0)**. oldal).

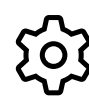

**Speciális beállítások**

A beállításokról részletesebben lásd: **[Speciális beállítások](#page-47-0)** fejezet, **[48](#page-47-0)**. oldal.

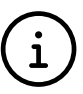

**Info**

Itt a Fronius Smart Meter IP eszközzel kapcsolatos különböző információk jelennek meg. Ezek az információk hasznosak lehetnek, ha ügyféltámogatásra van szüksége.

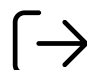

**Logout**

Az aktuális felhasználó kijelentkeztetése.

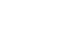

<span id="page-47-0"></span>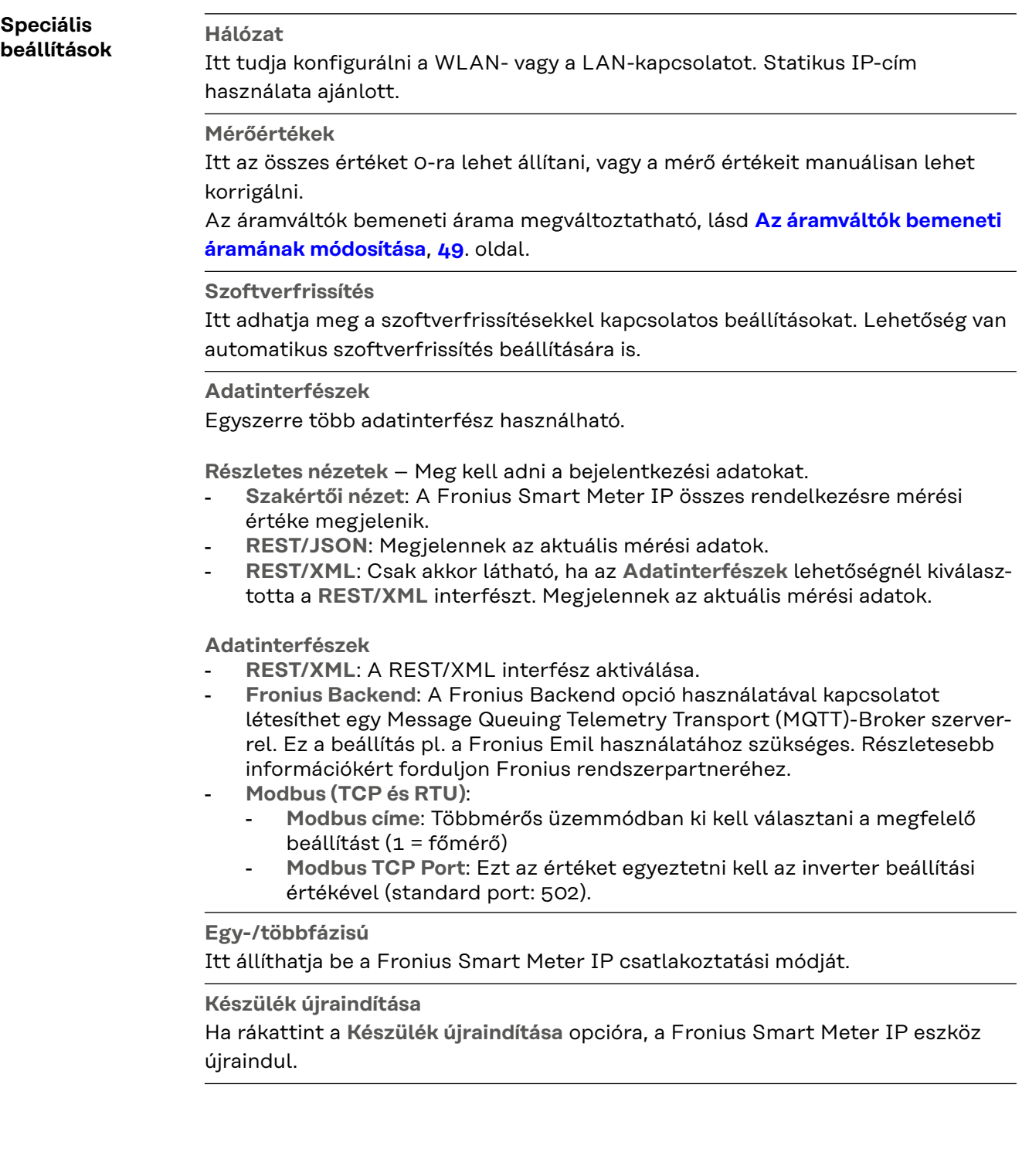

#### <span id="page-48-0"></span>**Gyári beállítások visszaállítása**

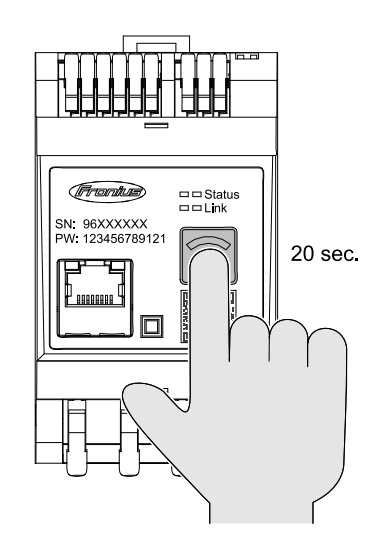

### A **WLAN hozzáférési pont és**

**visszaállítás** gombot tartsa lenyomva 20 másodpercig a Fronius Smart Meters IP visszaállításához a gyári beállításokra.

- A Fronius Smart Meter IP összes LED-kijelzője kialszik, és a készülék újraindul (max. 10 percig tarthat).
- Minden mérési érték visszaáll 0-ra, és a konfiguráció alapállapotba áll.
- Ha a gyári beállítások visszaálltak, a készüléket újra kell konfigurálni (lásd **[A Fronius Smart Meter IP](#page-30-0)  [üzembe helyezése](#page-30-0)**).

Az áramváltók bemeneti árama az üzembe helyezés után megváltoztatható: **1** Nyissa meg a **Speciális beállítások** > **Számláló értékek** menüpontot.

**Az áramváltók bemeneti áramának módosítása**

**2** Kattintson az **Áramváltók** gombra.

**3** Adja meg a csatlakoztatott áramváltók bemeneti áramát amperben, majd kattintson a **Tovább** gombra.

A bemeneti áram értéke az áramváltóval kapcsolatos mellékletben található.

**4** Erősítse meg az érték módosítását a **Mentés** gombra kattintva.

# <span id="page-50-0"></span>**Függelék**

## <span id="page-52-0"></span>**Ápolás, karbantartás és ártalmatlanítás**

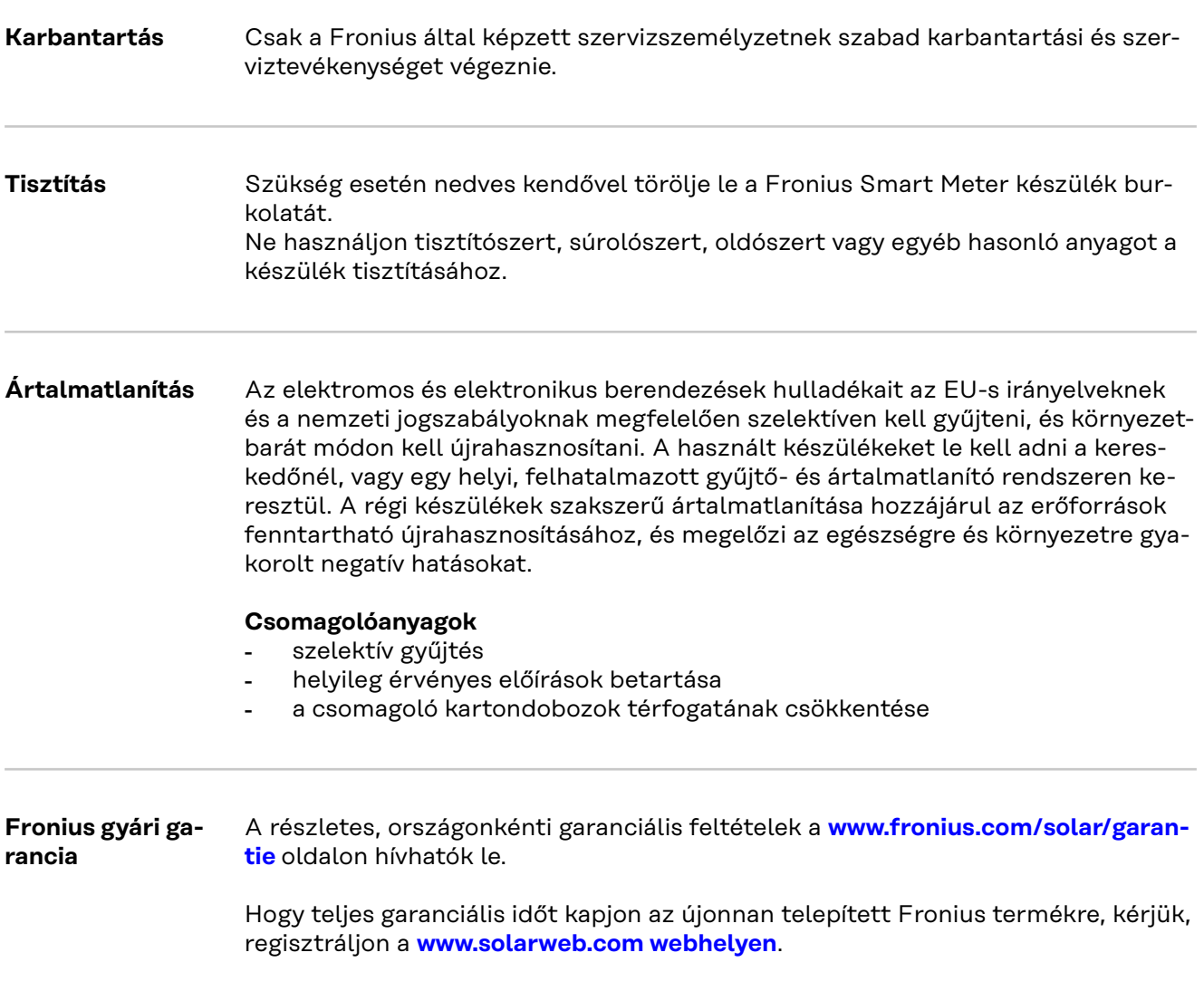

## <span id="page-53-0"></span>**MŰSZAKI ADATOK**

#### **Műszaki adatok Mérőbemenet**

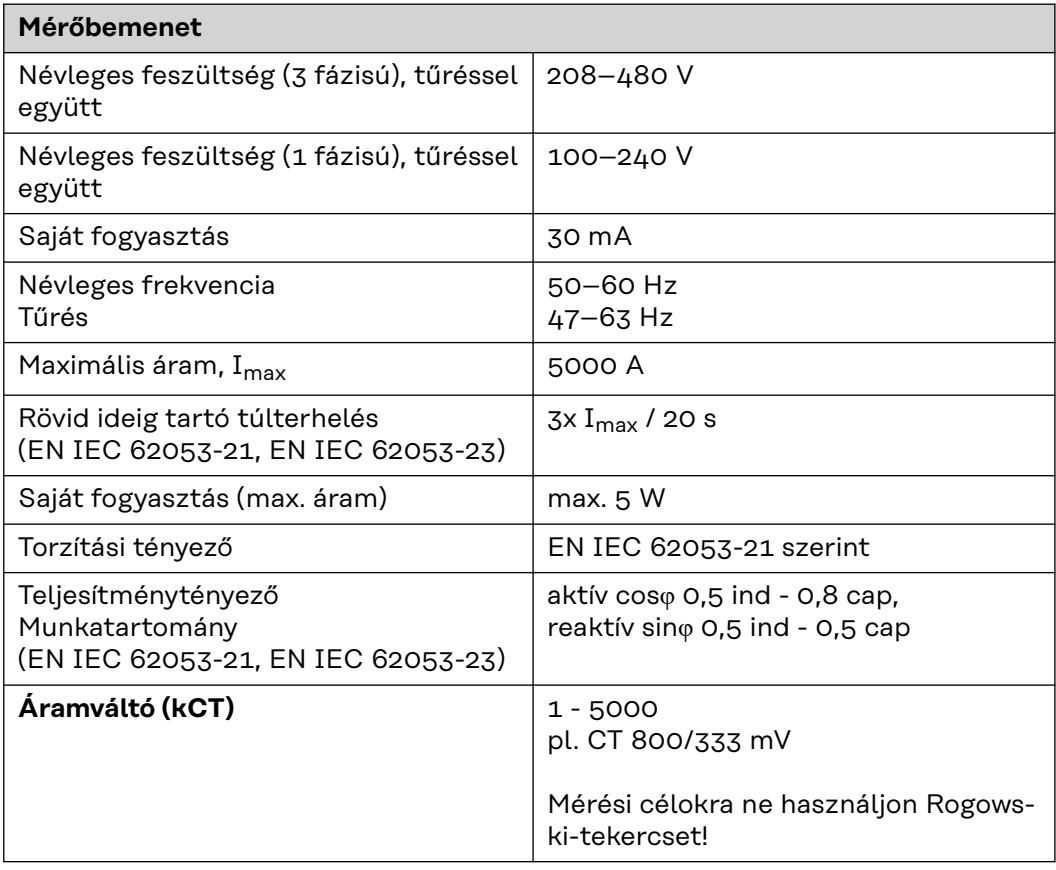

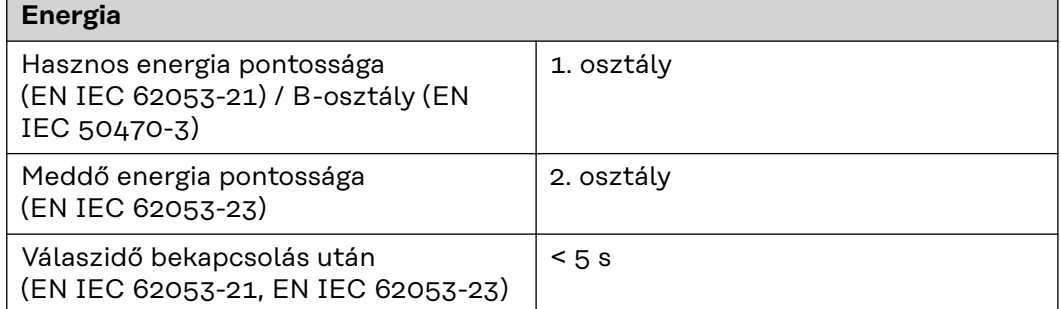

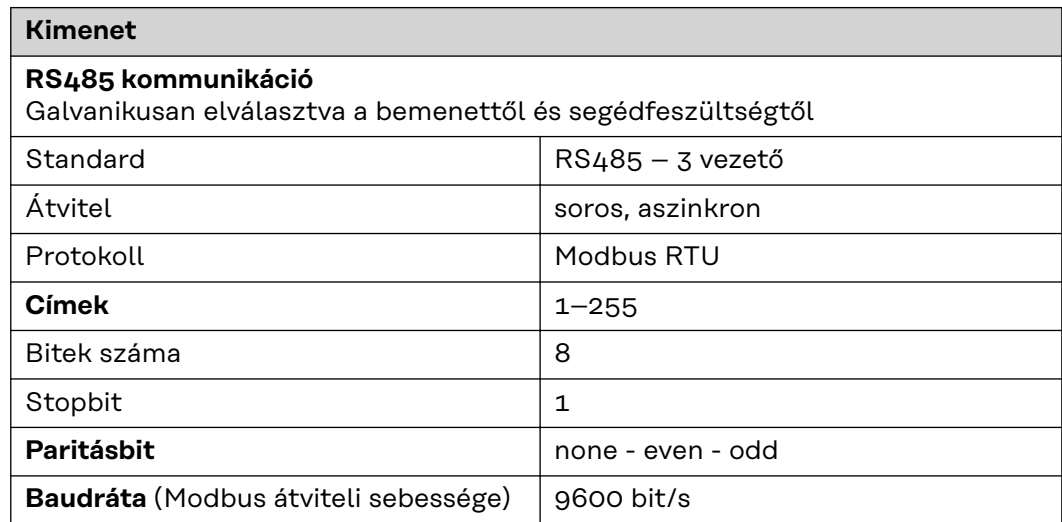

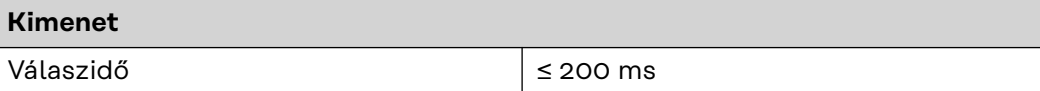

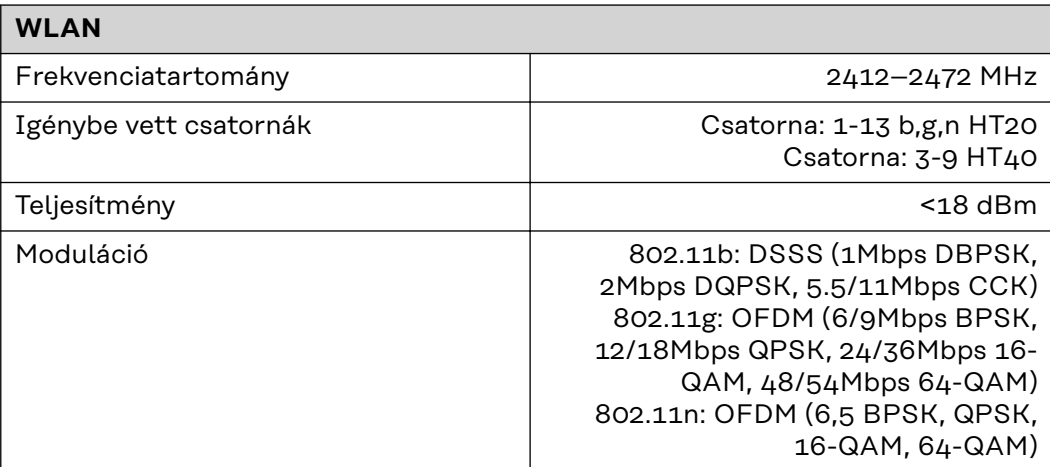

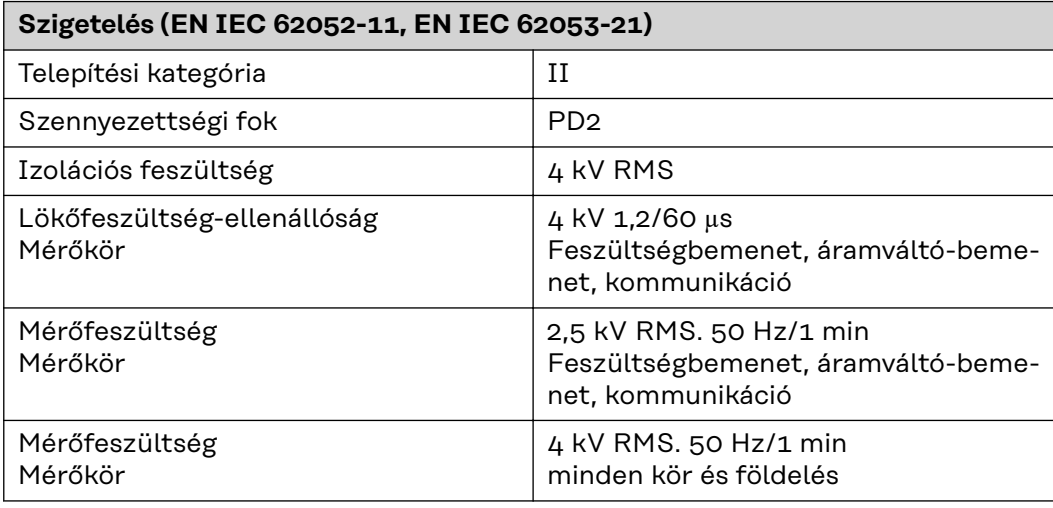

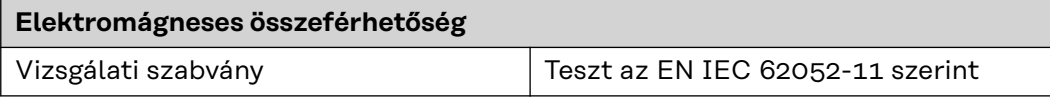

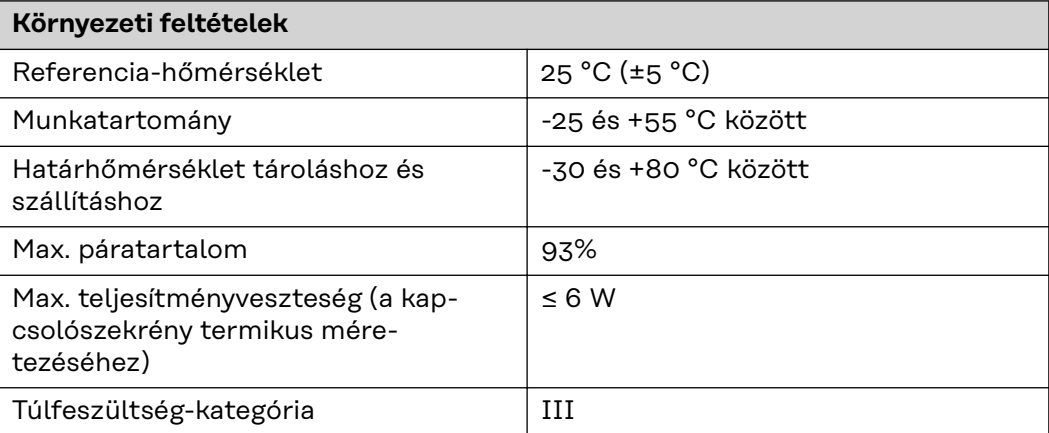

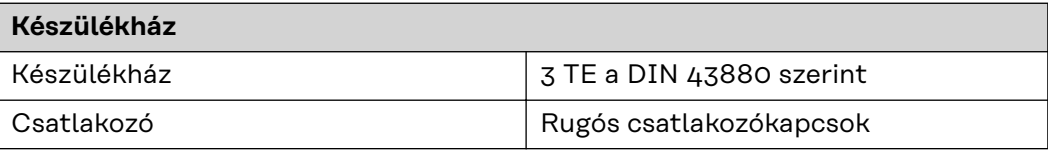

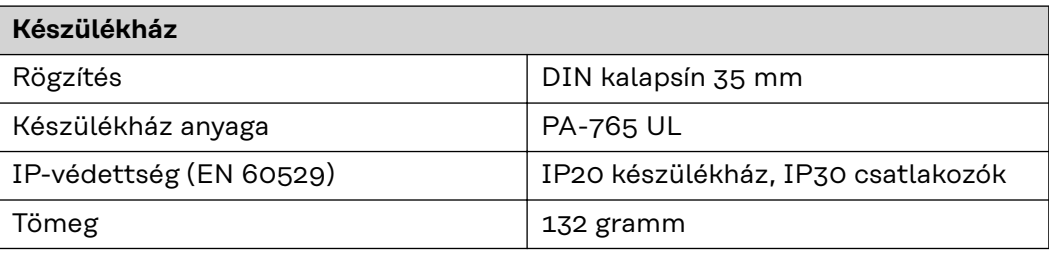

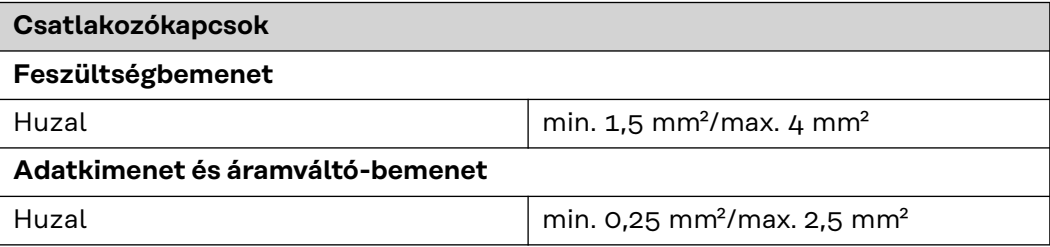

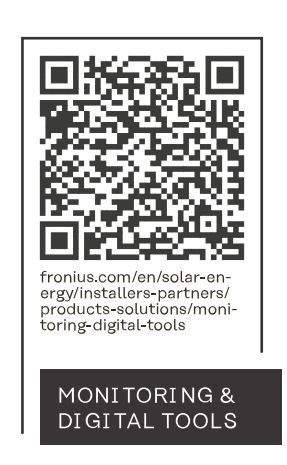

#### **Fronius International GmbH**

Froniusstraße 1 4643 Pettenbach Austria contact@fronius.com www.fronius.com

At www.fronius.com/contact you will find the contact details of all Fronius subsidiaries and Sales & Service Partners.